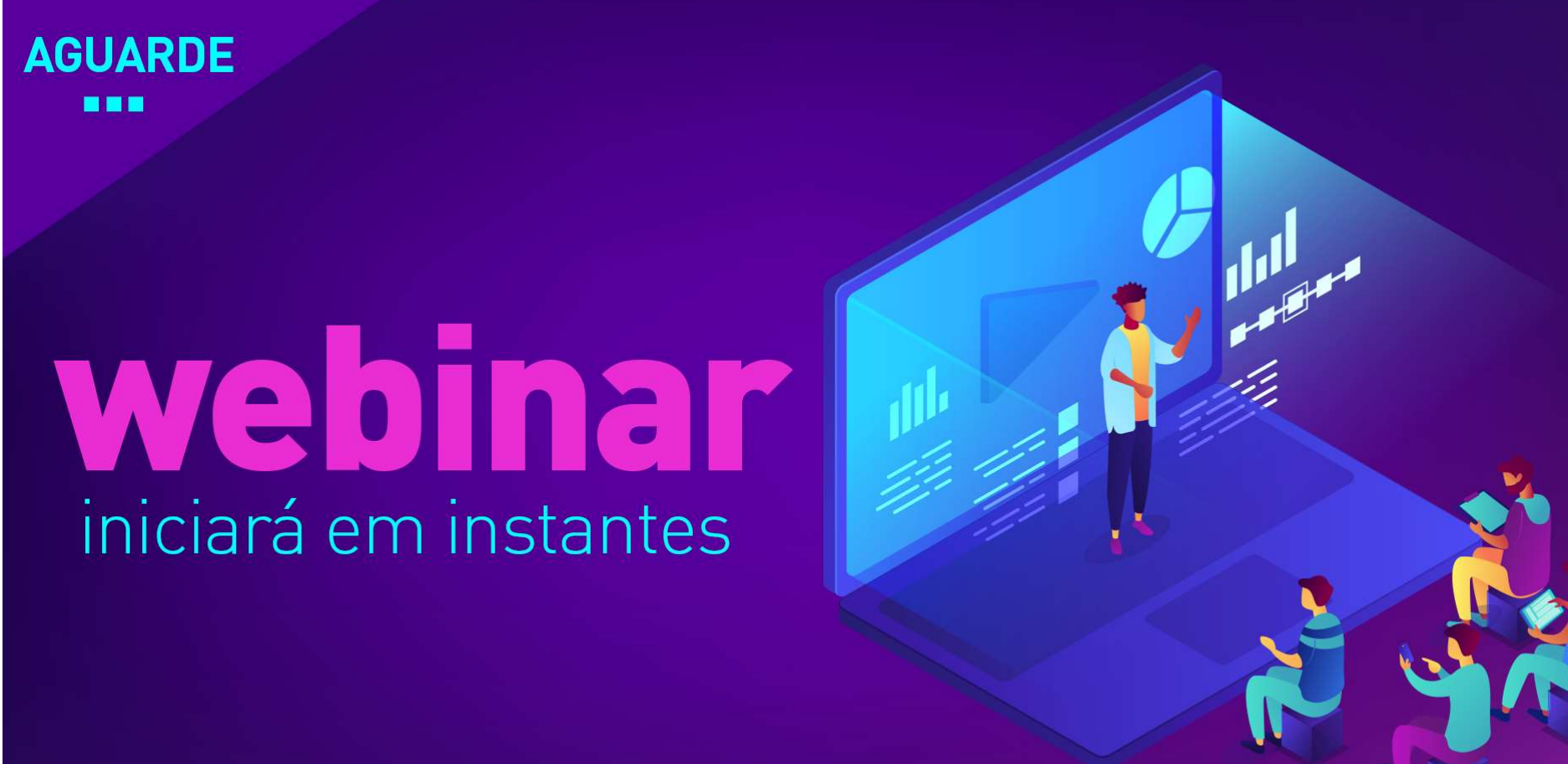

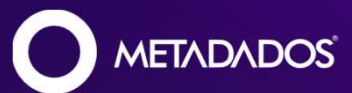

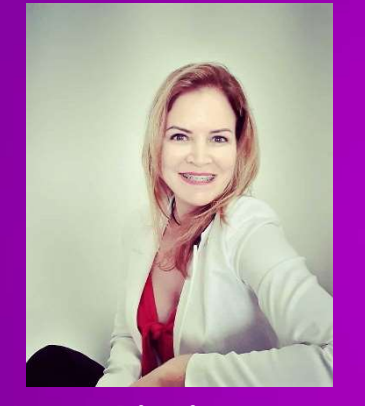

Marta Pierina Verona Especialista em eSocial e Legislação Trabalhista.

Formada em Gestão de Pessoas e pósgraduada em Direito, Marta é especialista em eSocial e em Legislação Trabalhista. Com mais de 20 anos de experiência na área, atualmente, é consultora de aplicação Master na Metadados, Professora nos cursos de MBA da BSSP e possui uma coluna com postagens quinzenais de Carreira em Tópicos no Portal Contábeis.

# Passo a Passo para Substituição da GPS

Se.

# Primeiro, vamos entender o impacto da DCTFWeb!

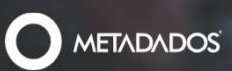

# **Example 10 October 11 Financial Contract Contract Contract Contract Contract Contract Contract Contract Contract Contract Contract Contract Contract Contract Contract Contract Contract Contract Contract Contract Contract | mpacto da DCTFWeb**<br>Não teremos mais a GPS;<br>Notas Fiscais de retenção REINF;<br>Compensações PERD Comp Web (saldos (SF, SM e retenções em NF)); **| mpacto da DCTFWeb**<br>Não teremos mais a GPS;<br>Notas Fiscais de retenção REINF;<br>Notas Fiscais de retenção REINF;<br>Compensações PERD Comp Web (saldos (SF, SM e retenções em NF)); **Impacto da DCTFWeb**<br>Não teremos mais a GPS;<br>Suia única por empresa;<br>Notas Fiscais de retenção REINF;<br>Compensações PERD Comp Web (saldos (SF, SM e retenções em NF));<br>Processos com decisão favorável – suspensões que geram c **| mpacto da DCTFWeb**<br>Não teremos mais a GPS;<br>Guia única por empresa;<br>Notas Fiscais de retenção REINF;<br>Compensações PERD Comp Web (saldos (SF, SM e retenções em NF));<br>Processos com decisão favorável – suspensões que geram Impacto da DCTFWeb

Não teremos mais a GPS;

Guia única por empresa;

• Notas Fiscais de retenção REINF;

• Compensações PERD Comp Web (saldos (SF, SM e retenções em NF));

• Processos com decisão favorável – suspensões que geram créditos.

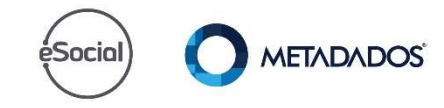

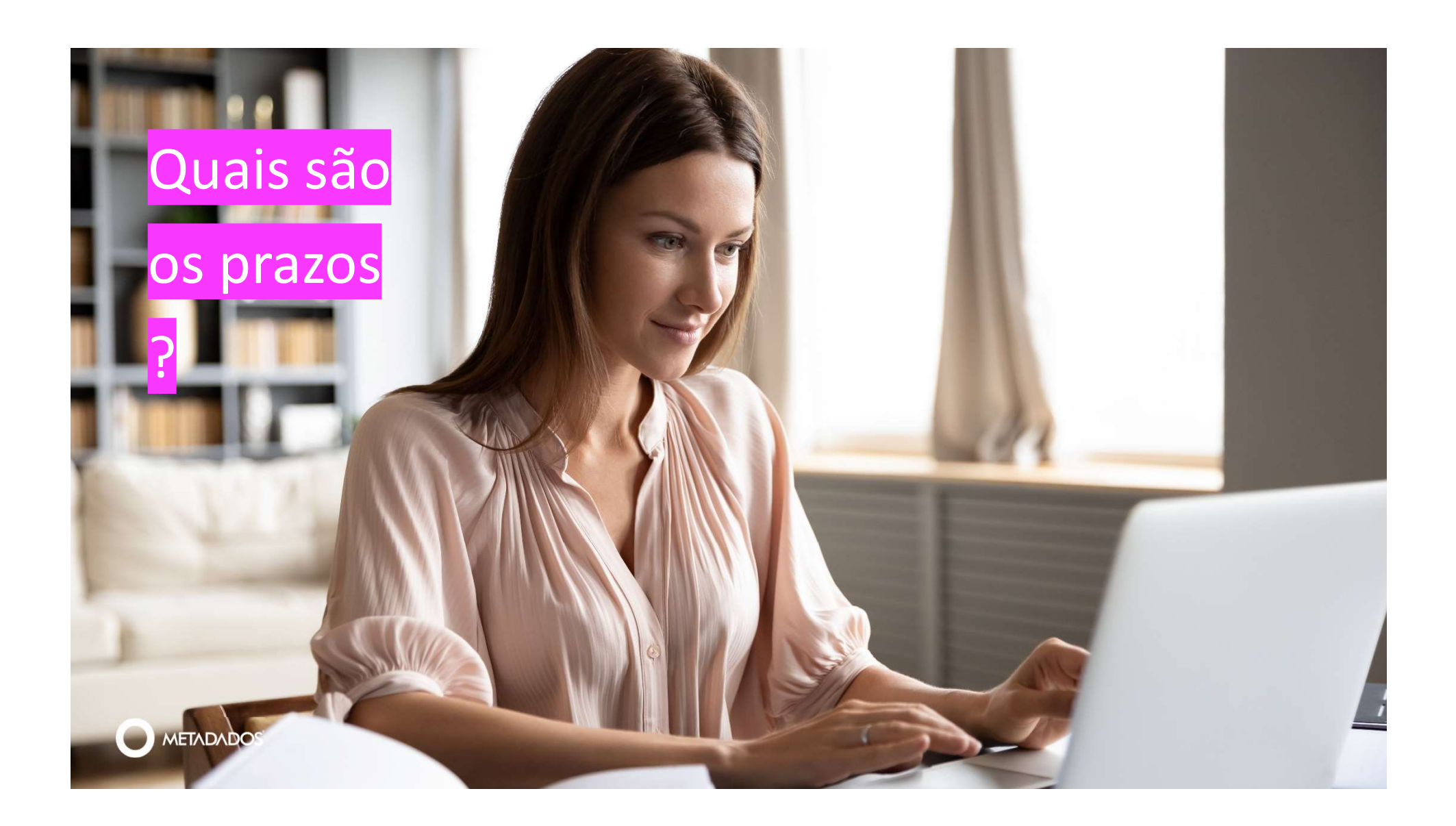

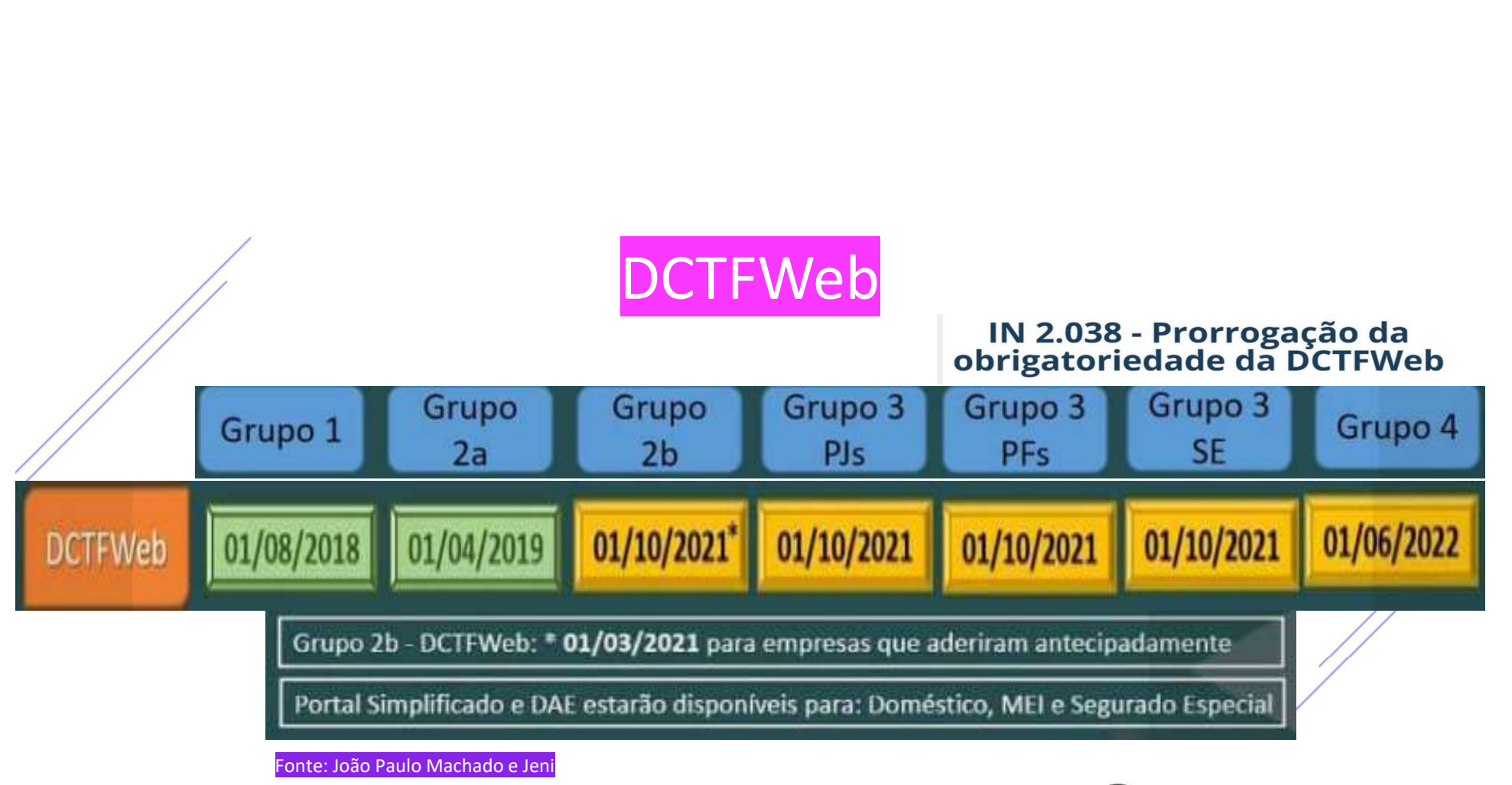

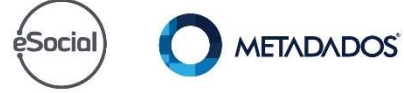

Posso esperar para conferir somente no mês de outubro/2021?

Não. Aproveite esse tempo que antecede para validar o

valores.

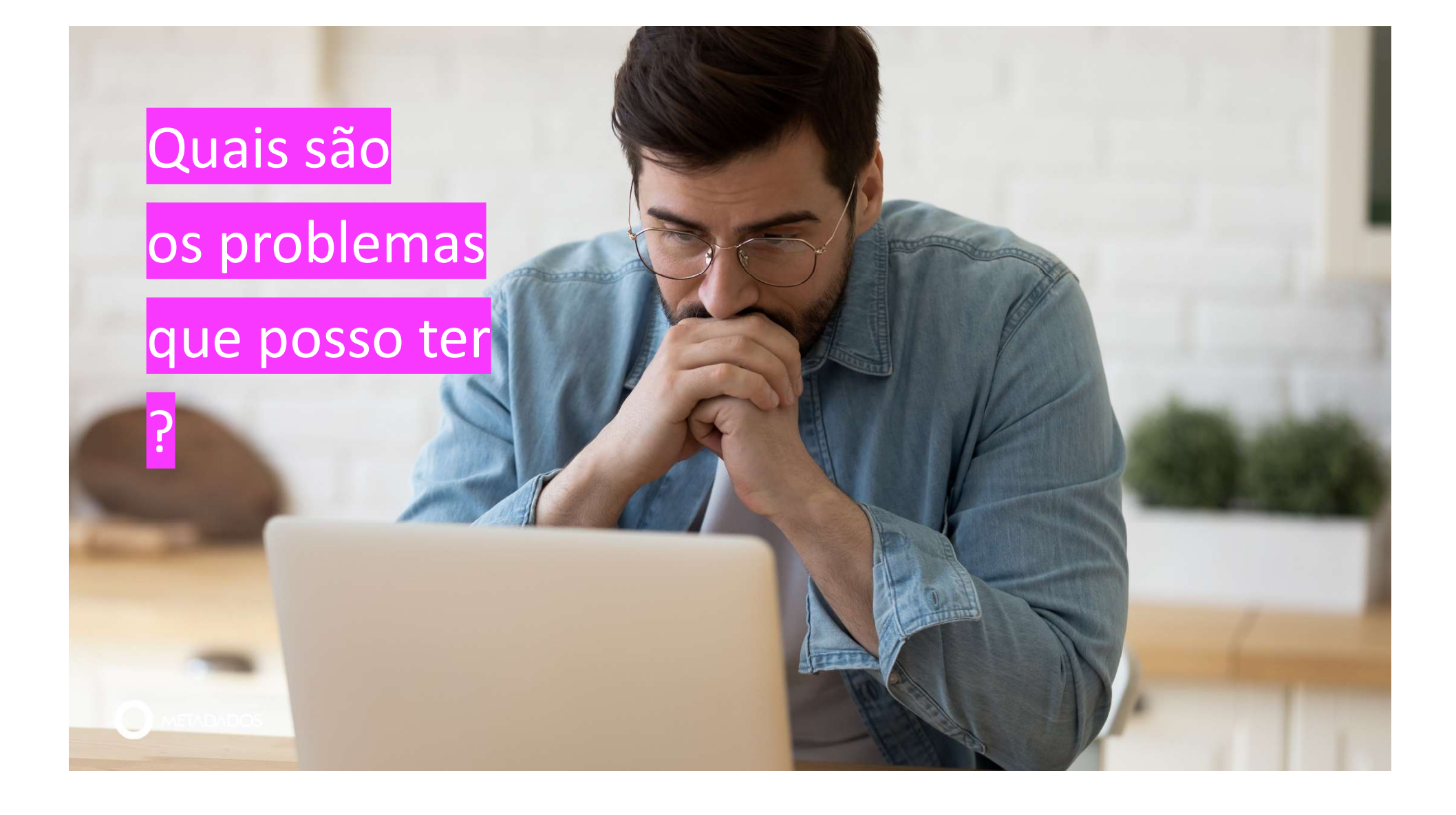

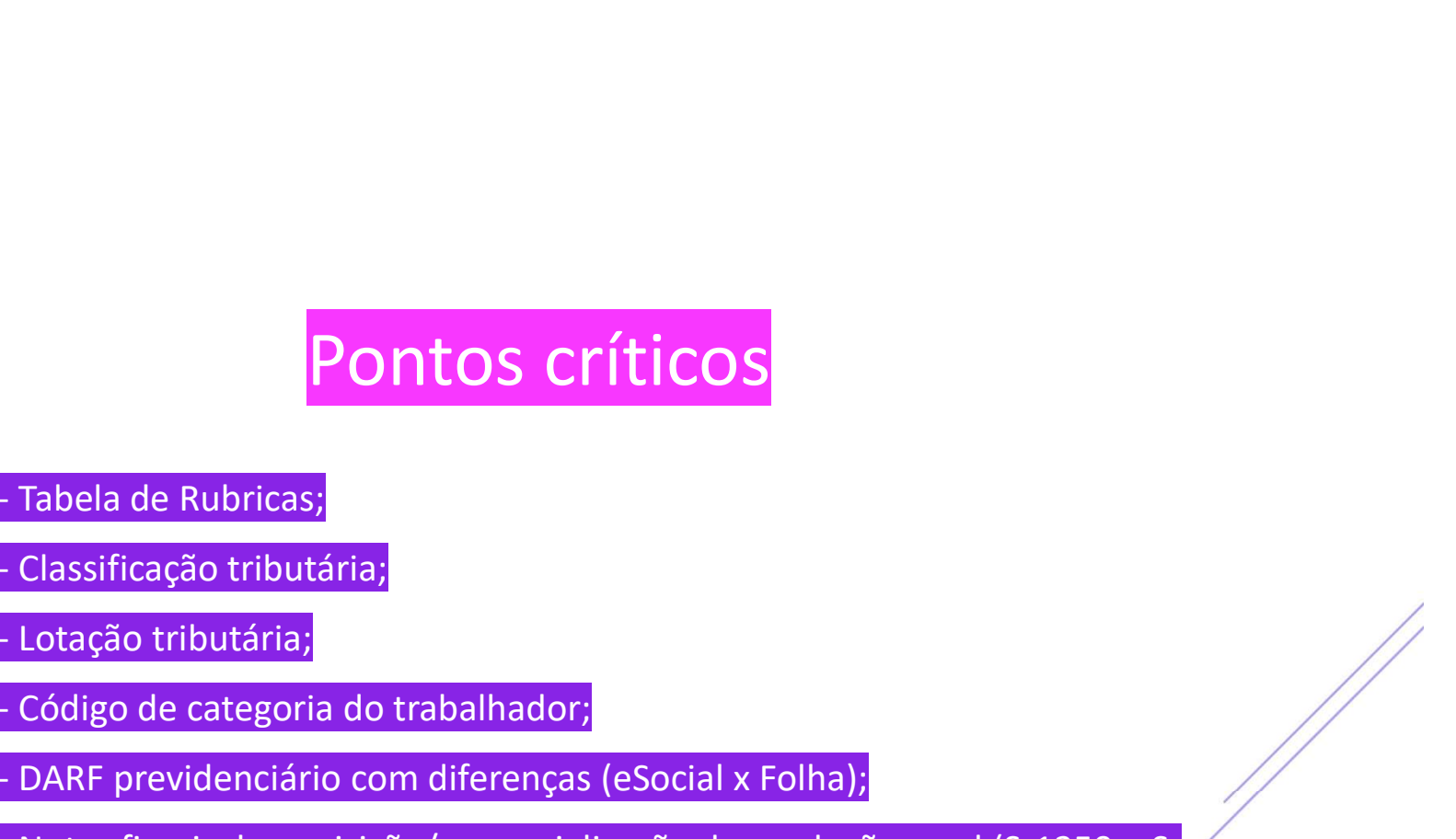

Chamada 01 • - Tabela de Rubricas;

Classificação tributária;

- Lotação tributária;

- Código de categoria do trabalhador;

• - DARF previdenciário com diferenças (eSocial x Folha);

**PONIOS CrítiCOS<br>
Fabela de Rubricas;<br>
Classificação tributária;<br>
Futação tributária;<br>
Futação de categoria do trabalhador;<br>
Futas fiscais de aquisição/comercialização de produção rural (S-1250 e S-PONIOS CrítiCOS**<br>
Fabela de Rubricas;<br>
Folassificação tributária;<br>
Folassificação tributária;<br>
Folassificação tributária;<br>
Folassificació de trabalhador;<br>
Folassificació de a produção (esocial x Folha);<br>
Folassificació de • - Notas fiscais de aquisição/comercialização de produção rural (S-1250 e S-1260);

- Não conhecer regras do leiaute e do sistema.

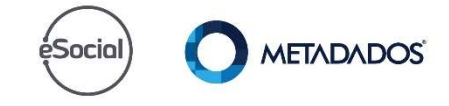

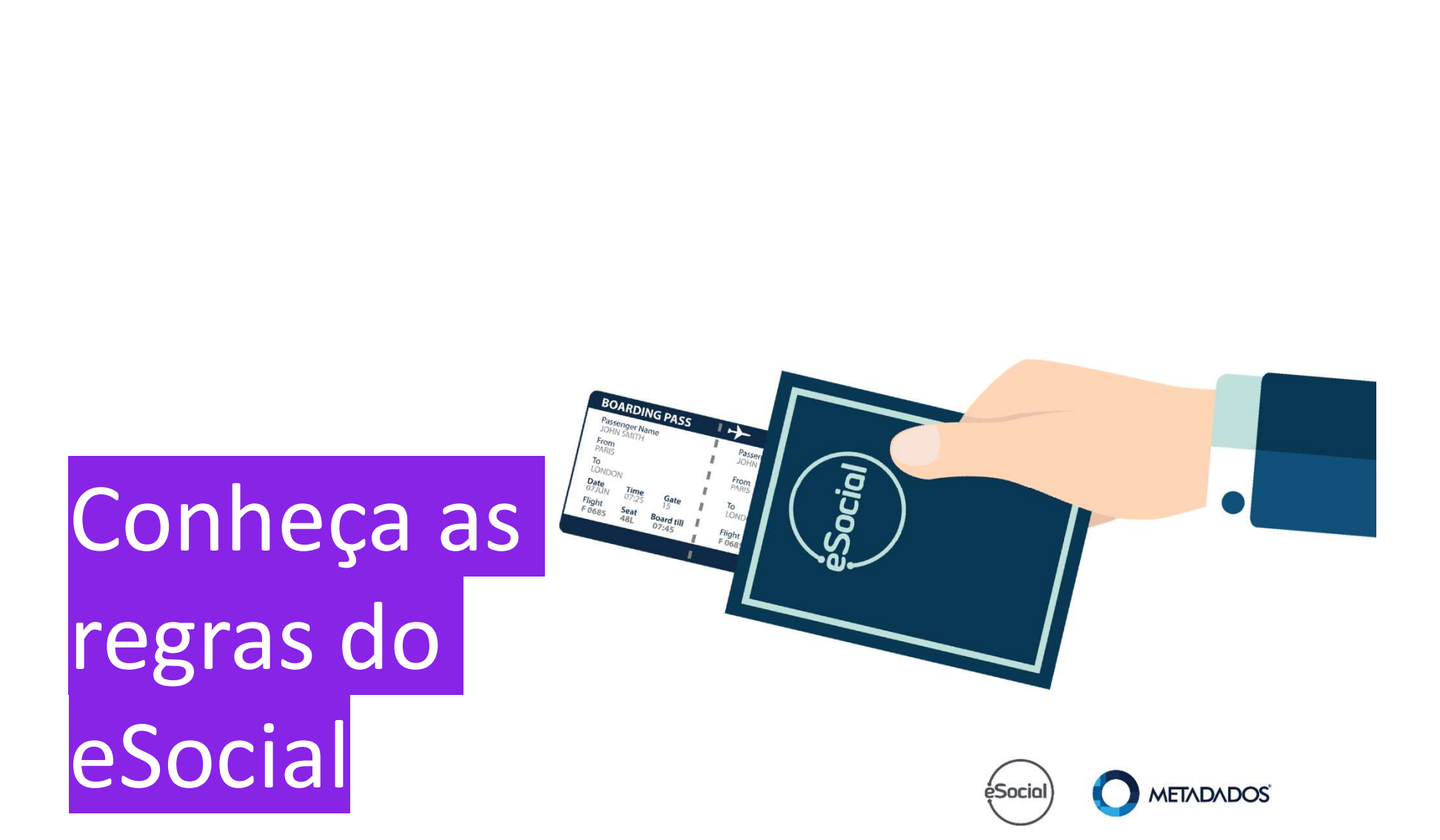

Versão do eSocial

Grupos 1, 2 e 3: Versão 2.5, fique atento as notícias e News, Versão do eSocial<br>s 1, 2 e 3: Versão 2.5, fique atento as notícias e News,<br>pmunicaremos sobre a migração para a versão S-1.0.<br>s Públicos: Versão S-1.0 do eSocial (versão **Versão do eSocial<br>s 1, 2 e 3: Versão 2.5, fique atento as notícias e News,<br>pmunicaremos sobre a migração para a versão S-1.0.<br>s Públicos: Versão S-1.0 do eSocial (versão para a versão S-1.0)** Versão do eSocial<br>
s 1, 2 e 3: Versão 2.5, fique atento as notícias e News,<br>
pmunicaremos sobre a migração para a versão S-1.0.<br>
s Públicos: Versão S-1.0 do eSocial (versão<br>
ficada). Versão do eSocial<br>
s 1, 2 e 3: Versão 2.5, fique atento as notícias e Ne<br>
prunicaremos sobre a migração para a versão S-1<br>
s Públicos: Versão S-1.0 do eSocial (versão<br>
ficada). pois comunicaremos sobre a migração para a versão S-1.0.

• Órgãos Públicos: Versão S-1.0 do eSocial (versão simplificada).

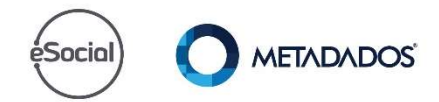

Versão das tabelas

As tabelas os (Rubricas), 18 (alastamentos) e 19<br>(desligamentos) são da versão S-1.0. As tabelas 03 (Rubricas), 18 (afastamentos) e 19

Versão das tabelas<br>
elas 03 (Rubricas), 18 (afastamentos) e 19<br>
jamentos) são da versão S-1.0.<br>
impacto para todas as empresas, independente do ou versão do eSocial (2.5 ou S-1.0). Versão das tabelas<br>
elas 03 (Rubricas), 18 (afastamentos) e 19<br>
amentos) são da versão S-1.0.<br>
impacto para todas as empresas, independente do<br>
ou versão do eSocial (2.5 ou S-1.0). Versão das tabelas<br>elas 03 (Rubricas), 18 (afastamentos) e 19<br>amentos) são da versão S-1.0.<br>impacto para todas as empresas, independente do<br>ou versão do eSocial (2.5 ou S-1.0). **Versão das tabelas<br>
elas 03 (Rubricas), 18 (afastamentos) e 19<br>
jamentos) são da versão S-1.0.<br>
impacto para todas as empresas, independente d<br>
ou versão do eSocial (2.5 ou S-1.0).** Gerou impacto para todas as empresas, independente do grupo ou versão do eSocial (2.5 ou S-1.0).

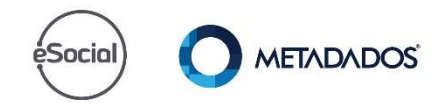

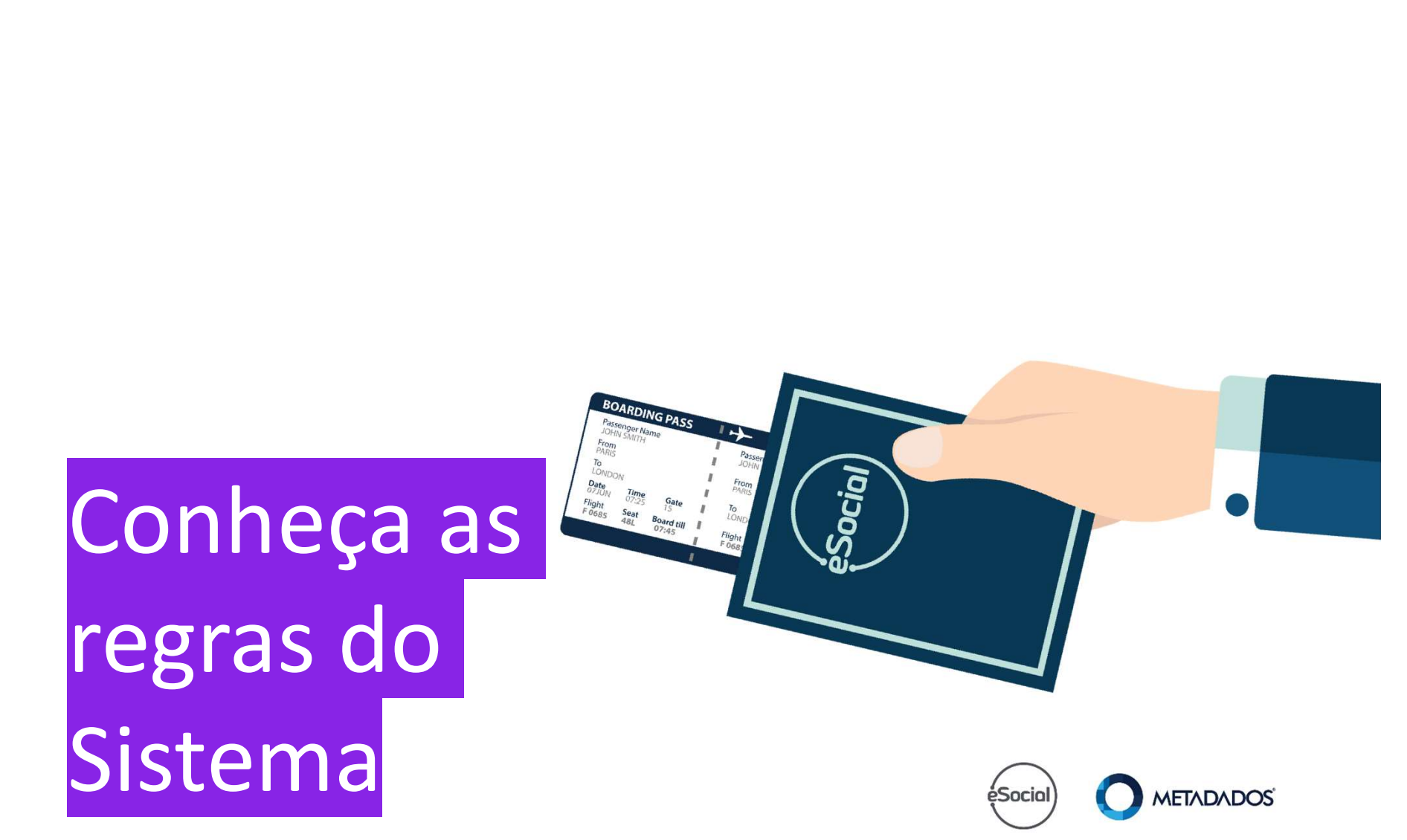

# Atualize o Sistema

a versão do sistema: 4.29.3 ou superior. A versão do sistema: 4.29.3 ou superior.

Atualize o Sistema<br>A versão do sistema: 4.29.3 ou superior.<br>Atualize também a versão do serviço do eSocial. Atualize o Sistema<br>A versão do sistema: 4.29.3 ou superior.<br>Atualize também a versão do serviço do eSocial. Atualize o Sistema<br>A versão do sistema: 4.29.3 ou superior.<br>Atualize também a versão do serviço do eSocial. Atualize o Sistema<br>A versão do sistema: 4.29.3 ou superior.<br>Atualize também a versão do serviço do eSocial. Atualize também a versão do serviço do eSocial.

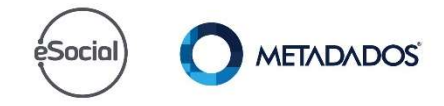

# ampos e informações que impactam<br>Classificação tributária;<br>VDBs de freteiros;<br>Auditor de VDBs;<br>Processos: ampos e informações que impactam<br>Classificação tributária;<br>VDBs de freteiros;<br>Auditor de VDBs;<br>Processos; ampos e informações que impactam<br>Classificação tributária;<br>VDBs de freteiros;<br>Auditor de VDBs;<br>Processos; ampos e informações que impactam<br>Classificação tributária;<br>VDBs de freteiros;<br>Auditor de VDBs;<br>Processos; Campos e informações que impactam

Classificação tributária: • Classificação tributária;

• VDBs de freteiros;

Auditor de VDBs;

Processos;

• Autônomos.

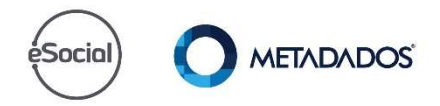

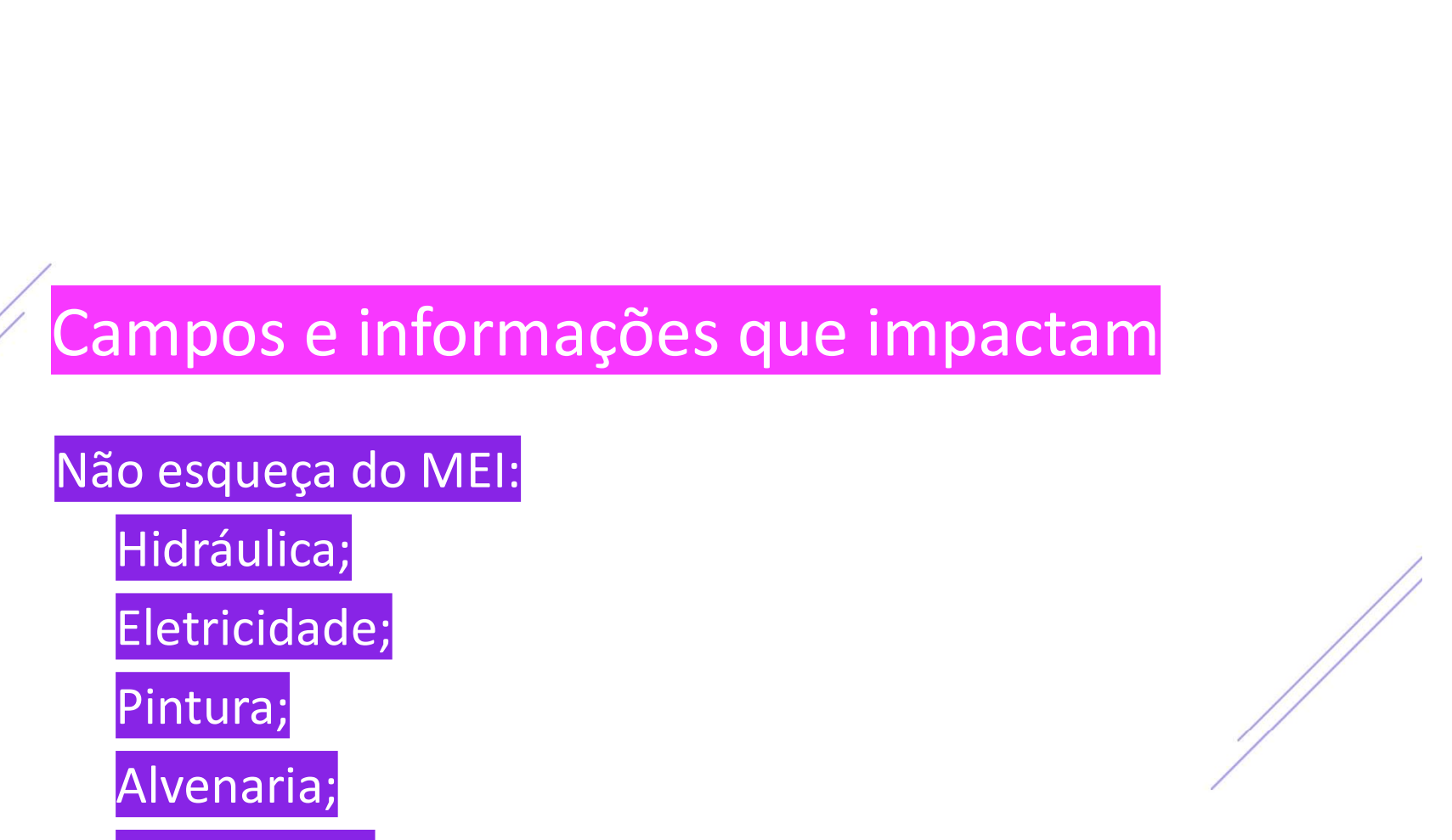

não esqueça do MEI:

Hidráulica;

• Eletricidade;

Pintura;

Alvenaria;

Carpintaria;

Manutenção ou reparo de veículos;

**METADADOS** éSocial

Múltiplos vínculos;

ampos e informações que impactam<br>últiplos vínculos;<br>ento S-1280 = Desoneração e empresas do simples<br>m classificação tributária = 03. ampos e informações que impactam<br>últiplos vínculos;<br>ento S-1280 = Desoneração e empresas do simples<br>m classificação tributária = 03. ampos e informações que impactam<br>últiplos vínculos;<br>ento S-1280 = Desoneração e empresas do simples<br>m classificação tributária = 03. ampos e informações que impactam<br>últiplos vínculos;<br>ento S-1280 = Desoneração e empresas do simple<br>m classificação tributária = 03. Evento S-1280 = Desoneração e empresas do simples com classificação tributária = 03.

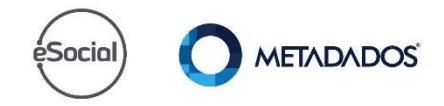

Tomadores de Serviço x lotação tributária x parâmetro de ampos e informações que impactam<br>madores de Serviço x lotação tributária x parâmetro de<br>S/SEFIP;<br>EFIP 155 – lotação 01;<br>EFIP 150 com tomador CEI/CNO – lotação 02; ampos e informações que impactam<br>madores de Serviço x lotação tributária x parâmetro de<br>PS/SEFIP :<br>EFIP 155 – lotação 01;<br>EFIP 150 com tomador CEI/CNO – lotação 02;<br>EFIP 150 com tomador CPE – lotação 03; ampos e informações que impactam<br>madores de Serviço x lotação tributária x parâmetro de<br>PS/SEFIP;<br>EFIP 155 – lotação 01;<br>EFIP 150 com tomador CEI/CNO – lotação 02;<br>EFIP 150 com tomador CPF – lotação 03; ampos e informações que impactam<br>madores de Serviço x lotação tributária x parâmet<br>S/SEFIP;<br>EFIP 155 – lotação 01;<br>EFIP 150 com tomador CEI/CNO – lotação 02;<br>EFIP 150 com tomador CPF – lotação 03; GPS/SEFIP;

•SEFIP 155 – lotação 01;

•SEFIP 150 com tomador CEI/CNO – lotação 02;

•SEFIP 150 com tomador CPF – lotação 03;

•SEFIP 150 com tomador CNPJ – lotação 04.

**METADADOS** 

eSocial

#### a chamada a cheangailte ann an cheangailte ann an cheangailte ann an cheangailte ann an cheangailte ann an chea<br>D'an cheangailte ann an cheangailte ann an cheangailte ann an cheangailte ann an cheangailte ann an cheangailt Notas Fiscais

# ampos e informações que impactam<br>Dans Fiscais<br>1250 ATÉ 06/2021no eSocial, depois REINF;<br>1260 A PARTIR DE 07/2021 empregador segurado ampos e informações que impactam<br>primas Fiscais<br>1250 ATÉ 06/2021no eSocial, depois REINF;<br>1260 A PARTIR DE 07/2021 empregador segurado<br>pecial e PRPF. ampos e informações que impactam<br>presentas Fiscais<br>1250 ATÉ 06/2021no eSocial, depois REINF;<br>1260 A PARTIR DE 07/2021 empregador segurado a p o i o d e a p o i o t e x t o d e S-1250 ATÉ 06/2021no eSocial, depois REINF; S-1260 A PARTIR DE 07/2021 empregador segurado especial e PRPF.

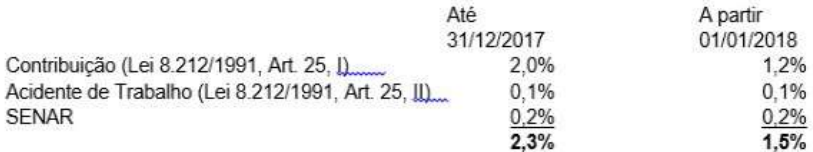

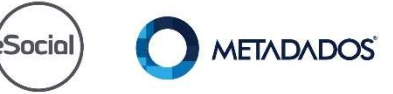

a chamada a cheangailte ann an cheangailte ann an cheangailte ann an cheangailte ann an cheangailte ann an chea<br>D'an cheangailte ann an cheangailte ann an cheangailte ann an cheangailte ann an cheangailte ann an cheangailt Notas Fiscais

ampos e informações que impactam<br><sub>otas Fiscais</sub><br>1270 - Contratação de Trabalhadores Avulsos não<br>rtuários. ampos e informações que impactam<br>otas Fiscais<br>1270 - Contratação de Trabalhadores Avulsos não<br>rtuários. ampos e informações que impactam<br>presentas Fiscais<br>1270 - Contratação de Trabalhadores Avulsos não<br>rtuários. ampos e informações que impactam<br>das Fiscais<br>1270 - Contratação de Trabalhadores Avulsos não<br>rtuários. S-1270 - Contratação de Trabalhadores Avulsos não Portuários.

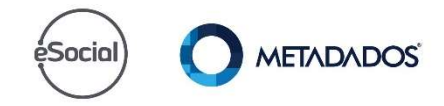

Fechamento da folha de pagamento; ampos e informações que impactam<br>chamento da folha de pagamento;<br>chamento da SEFIP. ampos e informações que impactam<br>chamento da folha de pagamento;<br>chamento da SEFIP. ampos e informações que impactam<br>chamento da folha de pagamento;<br>chamento da SEFIP. ampos e informações que impactam<br>chamento da folha de pagamento;<br>chamento da SEFIP. Fechamento da SEFIP.

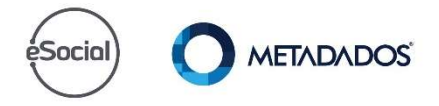

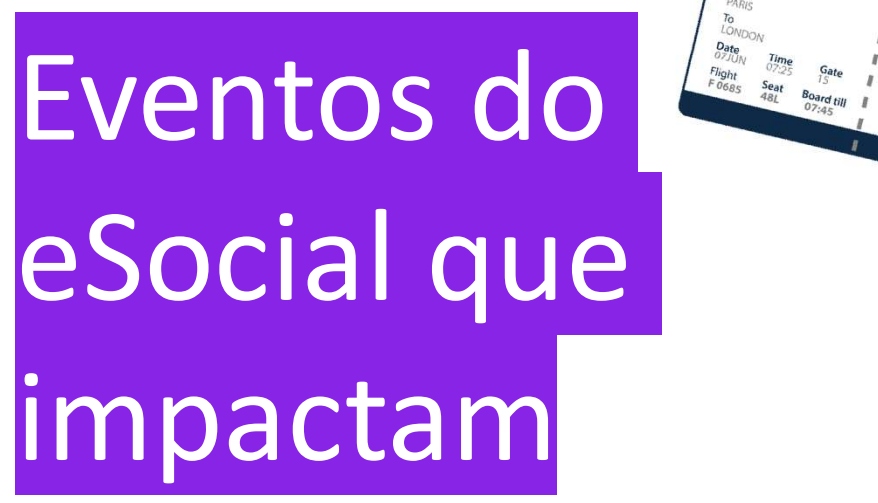

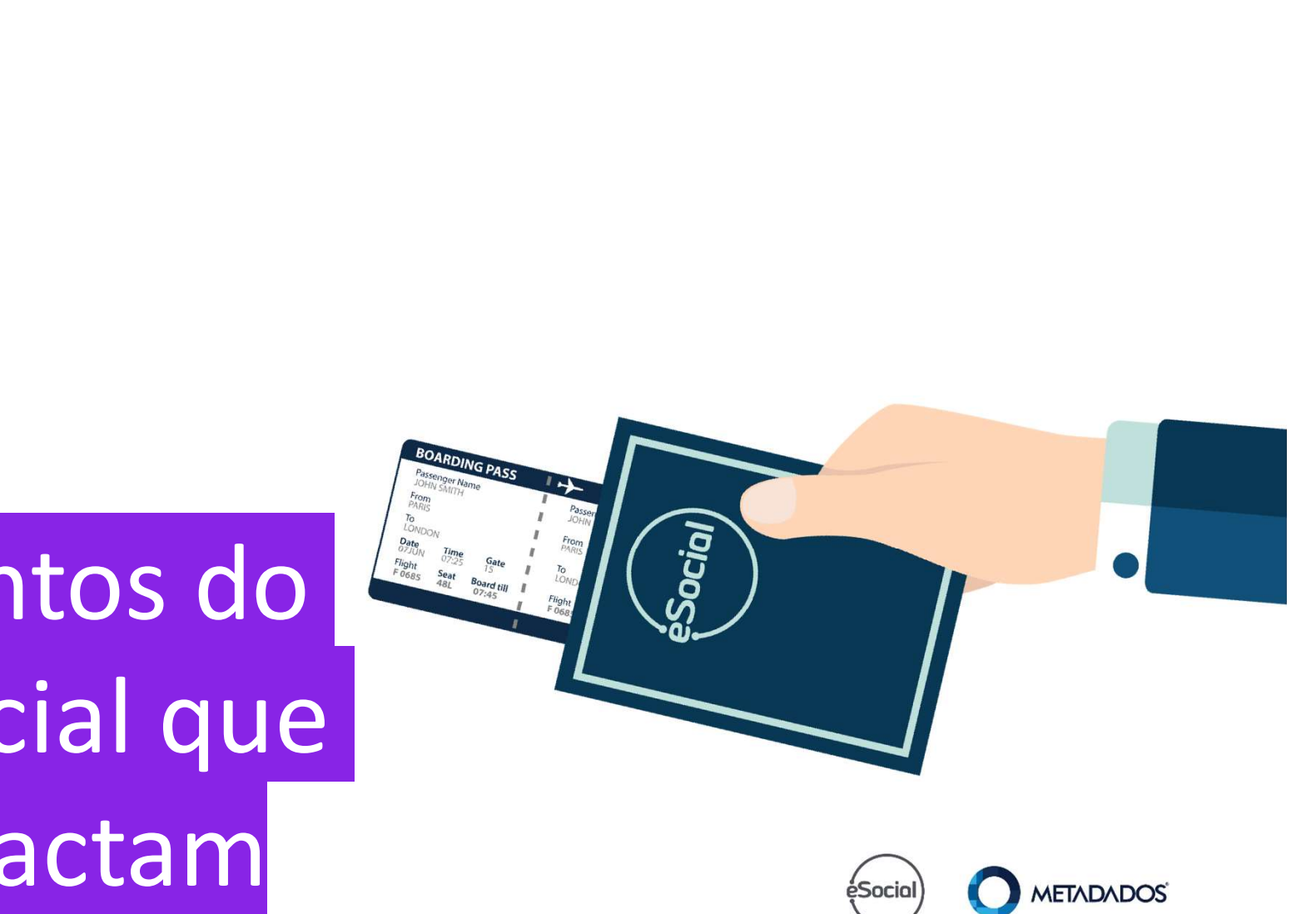

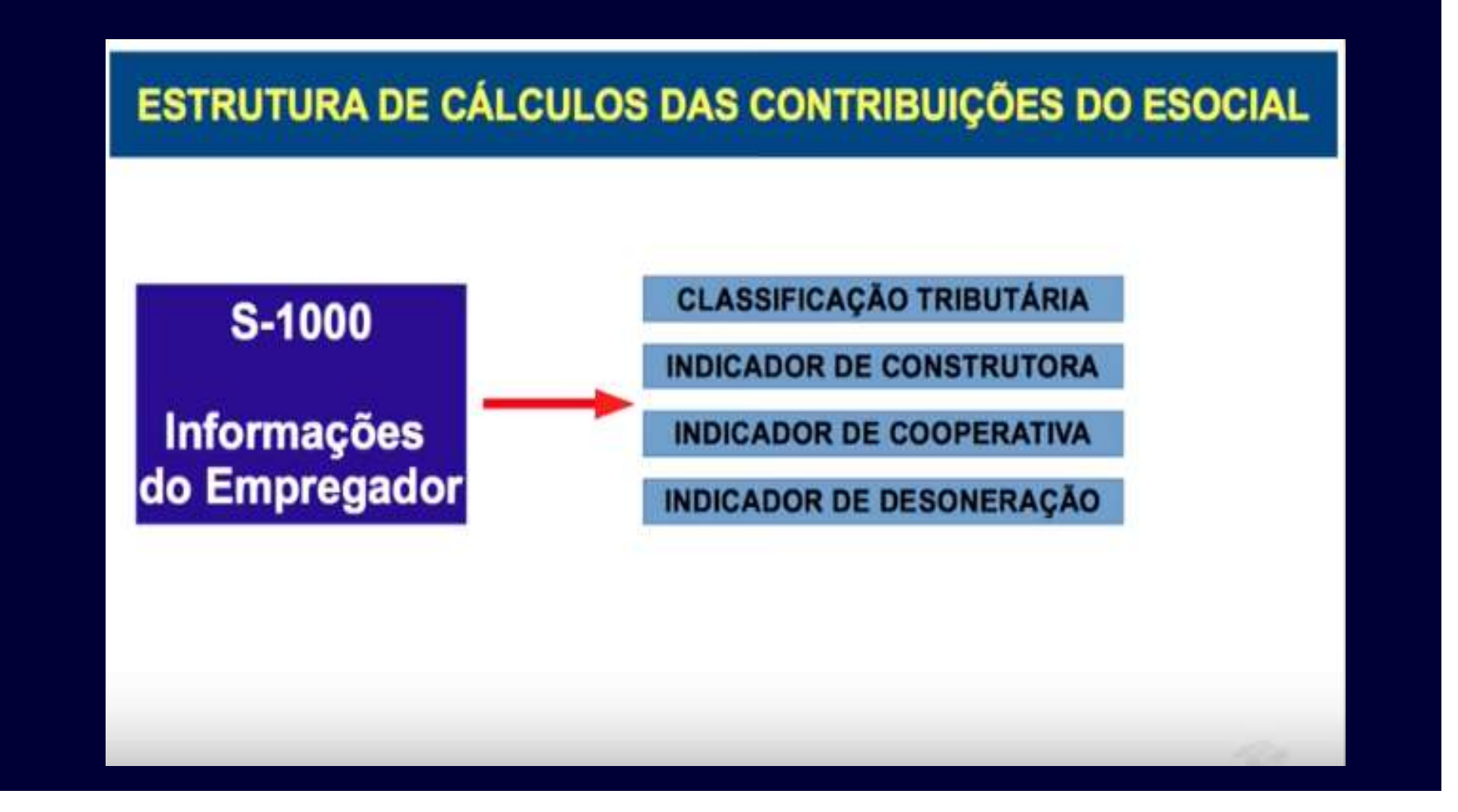

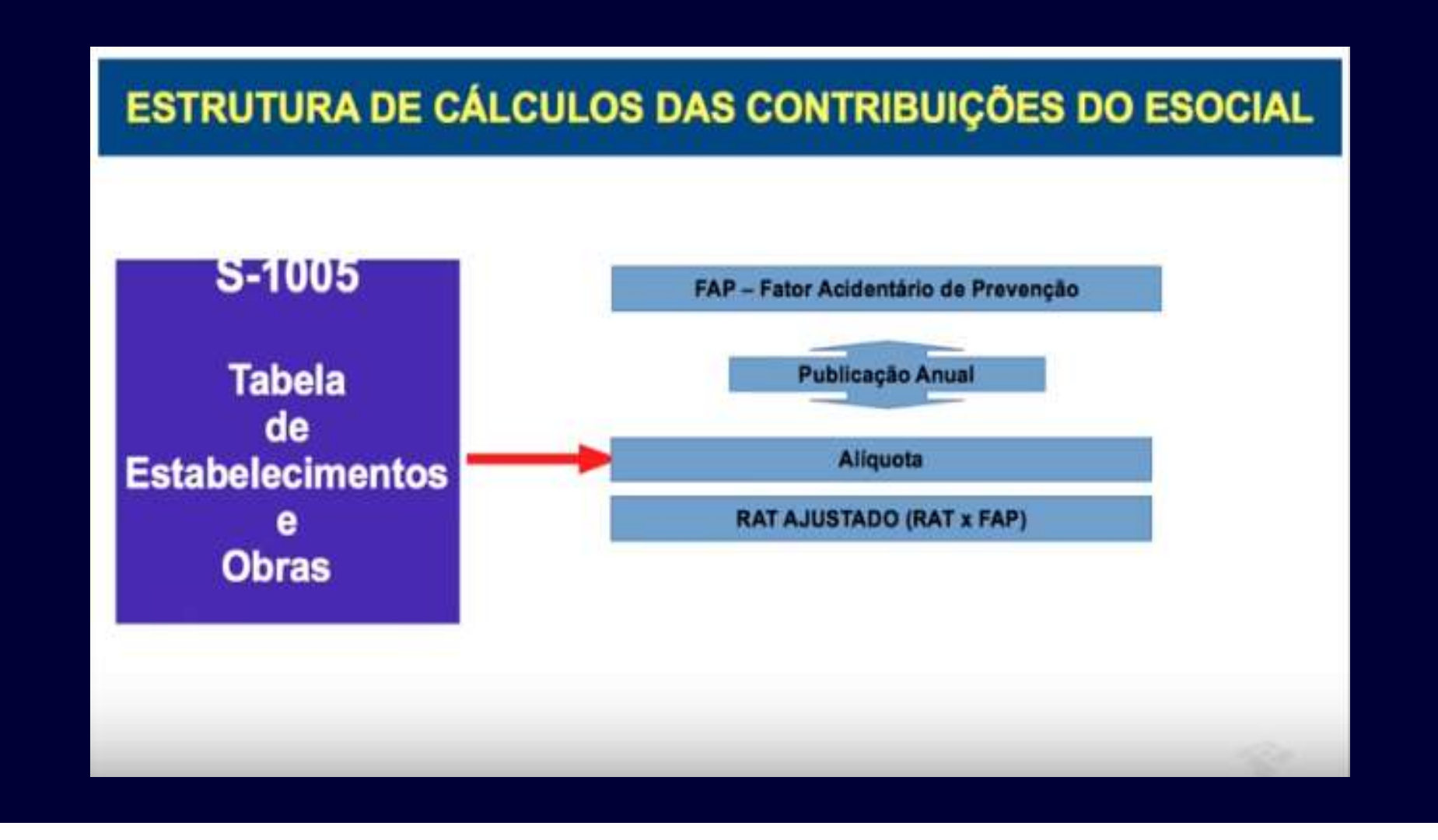

#### S-1010

Contribuição descontada do Segurado sobre salário de contribuição: **S-1010**<br>Contribuição descontada do Segurado so<br>contribuição:<br>• 31 - Mensal;<br>• 32 - 13o Salário;<br>• 34 - SFST: **S-1010**<br>Contribuição descontada do Segurado so<br>contribuição:<br>• 31 - Mensal;<br>• 32 - 13o Salário;<br>• 34 - SEST; **S-1010**<br>Contribuição descontada do Segurado so<br>contribuição:<br>• 31 - Mensal;<br>• 32 - 13o Salário;<br>• 34 - SEST;<br>• 35 – SENAT. **S-1010**<br>Contribuição descontada do Segurado so<br>contribuição:<br>• 31 - Mensal;<br>• 32 - 13o Salário;<br>• 34 - SEST;<br>• 35 – SENAT.

- 
- 
- 
- 

Base de cálculo das contribuições sociais - Salário de<br>Contribuição:<br>• 11 - Mensal; Contribuição: Base de cálculo das contribuições sociais<br>Contribuição:<br>• 11 - Mensal;<br>• 12 - 13o Salário;<br>• 13 - Exclusiva do Empregador - mensal Base de cálculo das contribuições sociais<br>Contribuição:<br>• 11 - Mensal;<br>• 12 - 13o Salário;<br>• 13 - Exclusiva do Empregador - mensal<br>• 14 - Exclusiva do Empregador - 13° sal; Base de cálculo das contribuições sociais - Salário de<br>Contribuição:<br>• 11 - Mensal;<br>• 12 - 13o Salário;<br>• 13 - Exclusiva do Empregador - mensal;<br>• 14 - Exclusiva do Empregador - 13° salário;<br>• 15 - Exclusiva do segurado - Base de cálculo das contribuições sociais - Salário de<br>Contribuição:<br>• 11 - Mensal;<br>• 12 - 13o Salário;<br>• 13 - Exclusiva do Empregador - mensal;<br>• 14 - Exclusiva do Empregador - 13° salário;<br>• 15 - Exclusiva do segurado - Base de cálculo das contribuições sociais - Salário de<br>Contribuição:<br>• 11 - Mensal;<br>• 12 - 13o Salário;<br>• 13 - Exclusiva do Empregador - mensal;<br>• 14 - Exclusiva do segurado - mensal;<br>• 15 - Exclusiva do segurado - 13° sal Base de cálculo das contribuições sociais - Salário de<br>Contribuição:<br>• 11 - Mensal;<br>• 12 - 13o Salário;<br>• 13 - Exclusiva do Empregador - mensal;<br>• 14 - Exclusiva do Empregador - 13° salário;<br>• 15 - Exclusiva do segurado - Base de cálculo das contribuições sociais - Salário de<br>
• 11 - Mensal;<br>
• 12 - 13o Salário;<br>
• 13 - Exclusiva do Empregador - mensal;<br>
• 14 - Exclusiva do Empregador - 13° salário;<br>
• 15 - Exclusiva do segurado - mensal;<br>

- 
- 
- 
- 
- 
- 
- 
- 22 Salário maternidade 13o Salário, pago pelo<br>• 22 Salário maternidade 13o Salário, pago pelo<br>• 23 Auxilio doença mensal Regime Próprio de Previdência Empregador;
- 22 Salário maternidade 13o Salário, pago pelo<br>• 23 Auxilio doença mensal Regime Próprio de Previdência<br>• 24 Auxilio doença 13o salário doença Regime próprio de<br>• 24 Auxilio doença 13o salário doença Regim Social;
- 22 Salário maternidade 13o Salário, pago pelo<br>• 23 Auxilio doença mensal Regime Próprio de Previdência<br>• 24 Auxilio doença 13o salário doença Regime próprio de<br>• 24 Auxilio doença 13o salário doença Regim previdência social; • 22 - Salário maternidade - 13o Salário, pago pelo<br>• 23 - Auxilio doença mensal - Regime Próprio de Previdên<br>• 24 - Auxilio doença 13o salário doença - Regime próprio (<br>• previdência social;<br>• 25 - Salário maternidade men • 22 - Salário maternidade - 13º Salário, pago pelo<br>• 23 - Auxilio doença mensal - Regime Próprio de Previdência<br>• 24 - Auxilio doença 13º salário doença - Regime próprio de<br>• 24 - Auxilio doença 13º salário doença - Regim
- 
- 

#### Outros:

- 
- Outros:<br>• 51 Salário-família;<br>• 61 Complemento de salário-mínimo ·<br>previdência social. Outros:<br>• 51 - Salário-família;<br>• 61 - Complemento de salário-mínimo - Regime próprio de<br>previdência social. previdência social.

Suspensão de incidência sobre Salário de Contribuição em decorrência de decisão judicial: Suspensão de incidência sobre Salário de<br>decorrência de decisão judicial:<br>• 91 - Mensal;<br>• 92 - 13o Salário;<br>• 93 - Salário maternidade; Suspensão de incidência sobre Salário de<br>decorrência de decisão judicial:<br>• 91 - Mensal;<br>• 92 - 13o Salário;<br>• 93 - Salário maternidade;<br>• 94 - Salário maternidade 13o salário; Suspensão de incidência sobre Salário de<br>decorrência de decisão judicial:<br>• 91 - Mensal;<br>• 92 - 13o Salário;<br>• 93 - Salário maternidade;<br>• 94 - Salário maternidade 13o salário;<br>• 95 - Exclusiva do Empregador - mensal Suspensão de incidência sobre Salário de Cont<br>decorrência de decisão judicial:<br>• 91 - Mensal;<br>• 92 - 13o Salário;<br>• 93 - Salário maternidade;<br>• 94 - Salário maternidade 13o salário;<br>• 95 - Exclusiva do Empregador - 13º sal Suspensão de incidência sobre Salário de Contribuição em<br>decorrência de decisão judicial:<br>• 91 - Mensal;<br>• 93 - Salário maternidade;<br>• 93 - Salário maternidade;<br>• 95 - Exclusiva do Empregador - mensal;<br>• 96 - Exclusiva do Suspensão de incidência sobre Salário de Contribuição em<br>decorrência de decisão judicial:<br>• 91 - Mensal;<br>• 93 - Salário maternidade;<br>• 94 - Salário maternidade;<br>• 94 - Salário maternidade 13º salário;<br>• 95 - Exclusiva do E Suspensão de incidência sobre Salário de Contribuição em<br>decorrência de decisão judicial:<br>• 91 - Mensal;<br>• 92 - 13o Salário;<br>• 93 - Salário maternidade;<br>• 94 - Salário maternidade 13o salário;<br>• 95 - Exclusiva do Empregado

- 
- 
- 
- 
- 
- 
- 
- decorrência de decisão judicial:<br>• 91 Mensal;<br>• 92 13o Salário;<br>• 93 Salário maternidade;<br>• 94 Salário maternidade 13º salário;<br>• 95 Exclusiva do Empregador nensal;<br>• 96 Exclusiva do Empregador Salário;<br>• 9 salário.

- S-1020 Lotação Tributária:<br>• Código da lotação tributária (tabela 10) • Código da lotação tributária (tabela 10)
- FPAS
- Terceiros
- Processos de terceiros

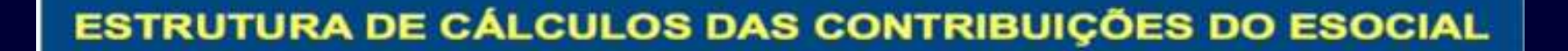

**S-1070** 

**Tabela** 

**INDICADOR DE SUSPENSÃO** 

#### Indicativo de suspensão da exigibilidade:

- 01 Liminar em Mandado de Segurança:
- **De Processos** 02 - Depósito Judicial do Montante Integral;
	- 03 Depósito Administrativo do Montante Integral;
	- 04 Antecipação de Tutela;
	- 05 Liminar em Medida Cautelar:
	- 08 Sentença em Mandado de Segurança Favorável ao Contribuinte:
	- 09 Sentença em Ação Ordinária Favorável ao Contribuinte e **Confirmada pelo TRF:**
	- 10 Acórdão do TRF Favorável ao Contribuinte;
	- 11 Acórdão do STJ em Recurso Especial Favorável ao Contribuinte:
	- 12 Acórdão do STF em Recurso Extraordinário Favorável ao **Contribuinte:**
	- 13 Sentença 1ª instância não transitada em julgado com efeito suspensivo:
	- 14 Contestação Administrativa FAP;
	- 90 Decisão Definitiva a favor do contribuinte;
	- 92 Sem suspensão da exigibilidade

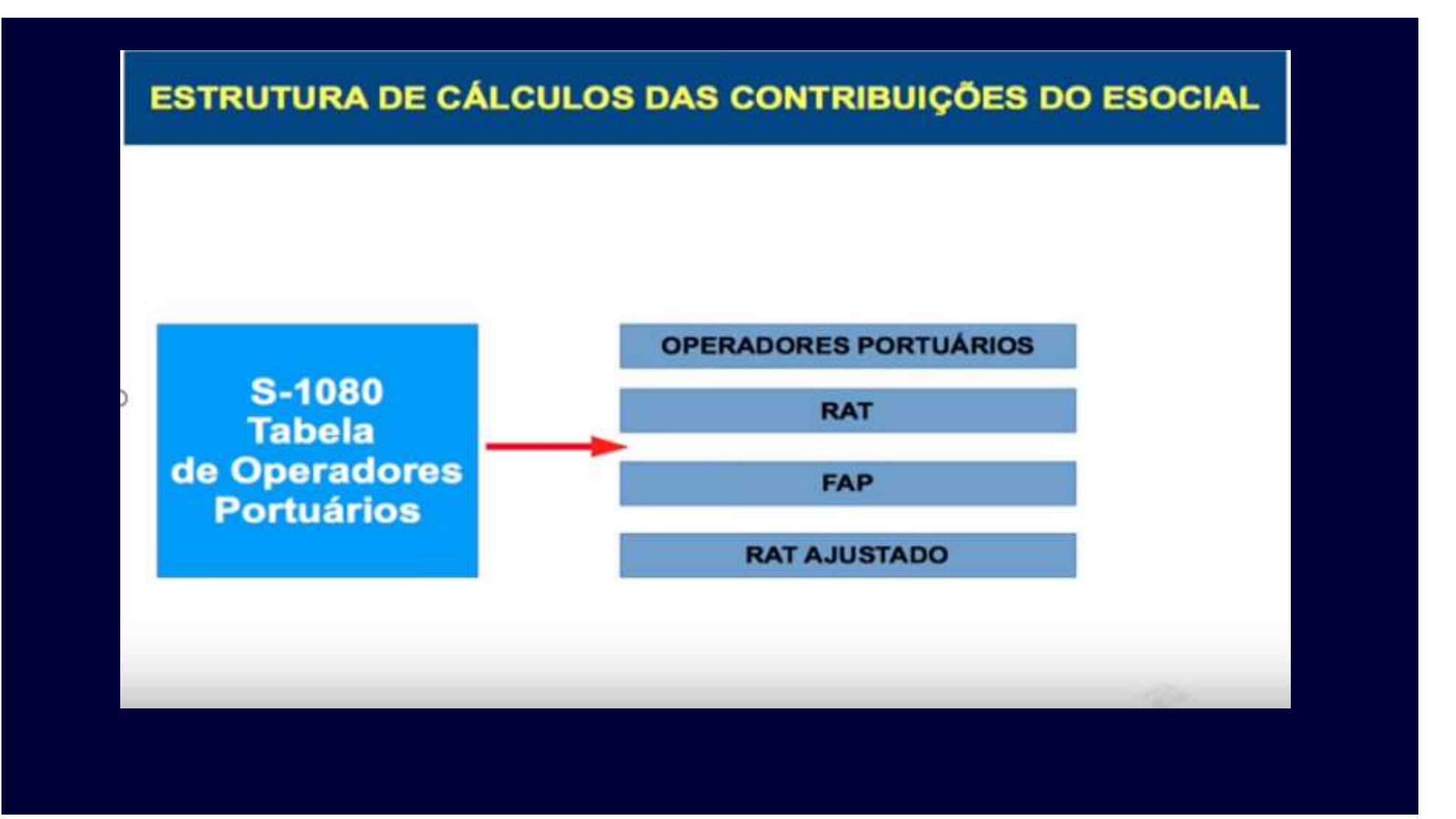

#### Eventos Não Periódicos

Eventos Não Periódicos<br>S-2299 – Desligamento do trabalhador com vínculo.<br>S-2399 - Desligamento do trabalhador sem vínculo. Eventos Não Periódicos<br>S-2299 – Desligamento do trabalhador com vínculo.<br>S-2399 - Desligamento do trabalhador sem vínculo.

#### Eventos Periódicos

Eventos Periódicos<br>S-1200 – Remuneração do trabalhador vinculado ao Regime<br>Geral de Previdência Social.<br><del>S-1250 – Aquisição de produção rural.</del> 07/2021 REINF. Geral de Previdência Social. Eventos Periódicos<br>S-1200 – Remuneração do trabalhador vinculado ao Regime<br>Geral de Previdência Social.<br>S-1250 – Aquisição de produção rural. 07/2021 REINF.<br>S-1260 – Comercialização de produção rural pessoa física.<br>S-1270 Eventos Periódicos<br>S-1200 – Remuneração do trabalhador vinculado ao Regime<br>Geral de Previdência Social.<br>S-1250 – Aquisição de produção rural. 07/2021 REINF.<br>S-1260 – Comercialização de produção rural pessoa física.<br>S-1270 Eventos Periódicos<br>S-1200 – Remuneração do trabalhador vinculado ao Regime<br>Geral de Previdência Social.<br><del>S-1250 – Aquisição de produção rural.</del> 07/2021 REINF.<br>S-1260 – Comercialização de produção rural pessoa física.<br>S-127

- 
- 

#### Eventos Periódicos

Eventos Periódicos<br>S-1280 – Informações complementares aos eventos periódicos.<br>S-1295 – Solicitação de Totalização para Pagamento em<br>Contingência . Eventos Periódicos<br>S-1280 – Informações complementares aos eventos periódicos<br>S-1295 – Solicitação de Totalização para Pagamento em<br>Contingência .<br>S-1298 – Reabertura de eventos periódicos. Contingência . Eventos Periódicos<br>S-1280 – Informações complementares aos eventos<br>S-1295 – Solicitação de Totalização para Pagamento<br>Contingência .<br>S-1298 – Reabertura de eventos periódicos.<br>S-1299 – Fechamento dos eventos periódicos. Eventos Periódicos<br>S-1280 – Informações complementares aos ev<br>S-1295 – Solicitação de Totalização para Pagan<br>Contingência .<br>S-1298 – Reabertura de eventos periódicos.<br>S-1299 – Fechamento dos eventos periódicos.
### A aceitação do evento S-1295 ou S-1299 gera a integração com a DCTFWeb.

Neste momento, o contribuinte pode importar as compensações da PER/DCOMP Web, lançar créditos oriundos das suspensões (processos) e gerar o DARF.

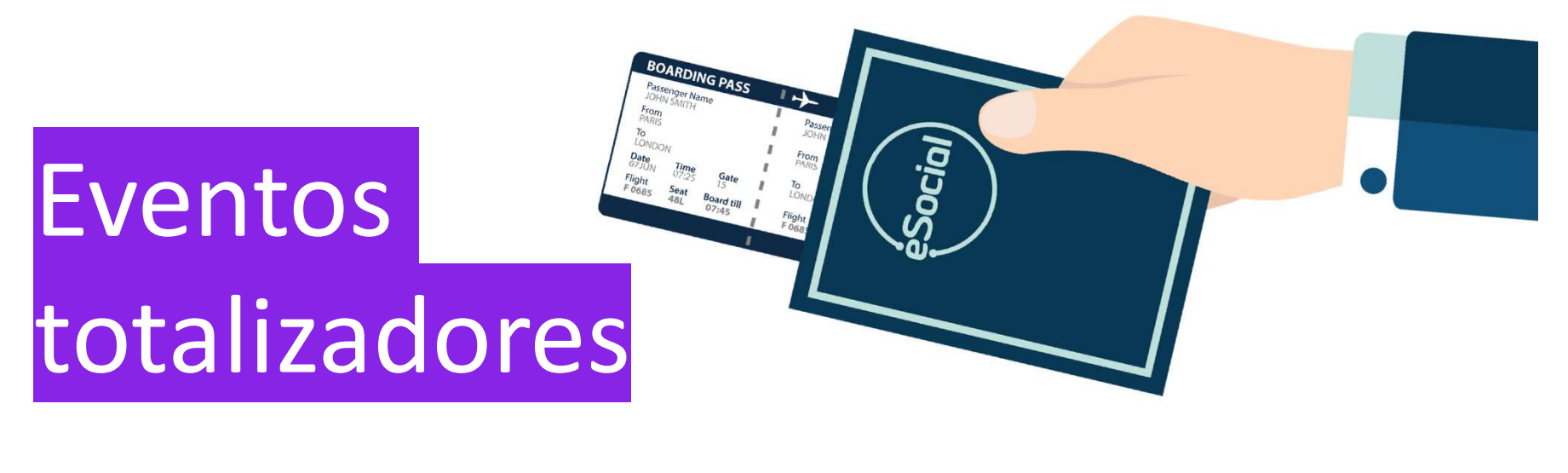

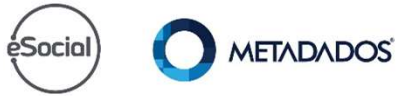

# S-5001 detalhamento por empregado **x** Relatório do SIRH programa emissor RHPR1904

### Aplica-se a alíquota de 20% no desconto do segurado

Trabalhador pertencente às categorias 731 ou 734, quando e empregador for Cooperativa de Trabalho ({indCoop}=[1]);

Pertencente à categoria "Contribuinte Individual", quando o Empregador tiver classificação tributária:

- 70: Empresa de que trata o Decreto 5.436/2005 .
- 80: Entidade Beneficente de Assistência Social isenta de contribuições sociais.

### Não será efetuado, pelo eSocial, o cálculo da contribuição do segurado

- Não será efetuado, pelo eSocial, o cálculo da<br>contribuição do segurado<br>1) Quando houver informação de remuneração em<br>período anterior ({infoPerAnt} em S-1200);<br>2) Quando bouver informação de processo iudicial período anterior ({infoPerAnt} em S-1200);
- Não será efetuado, pelo eSocial, o cálculo da<br>contribuição do segurado<br>1) Quando houver informação de remuneração em<br>período anterior ({infoPerAnt} em S-1200);<br>2) Quando houver informação de processo judicial<br>do trabalhado do trabalhador {procJudTrab} com abrangência igual a contribuição social do trabalhador ({tpTrib} = [2]) nos eventos que contenham informações de remuneração (S-1200, S-2299 e S-2399);

### Não será efetuado, pelo eSocial, o cálculo da contribuição do segurado

Não será efetuado, pelo eSocial, o cálculo da<br>contribuição do segurado<br>3) Quando houver processo do empregador<br>informado em S-1010, **com indicador de suspensão** d<br>incidência de contribuição previdenciária em rubric informado em S-1010, com indicador de suspensão da incidência de contribuição previdenciária em rubricas utilizadas na composição da remuneração do trabalhador.<br>Neste caso, a base de cálculo apurada será utilizada

apenas para o cálculo da contribuição patronal.

### Desconto do segurado

Nos casos citados será adotado como valor calculado (Campo {vrCpSeg}) o valor efetivamente descontado pelo contribuinte, campo {vrDescSeg}.

### Alíquotas diferentes do cálculo da contribuição do segurado

Trabalhador categoria = [102] (trabalhador de curto prazo contratado por produtor rural pessoa física ou segurado especial).

Alíquota de 8%, observando o limite máximo do salário de contribuição.

### Alíquotas diferentes do cálculo da contribuição do segurado

Trabalhador categoria=[741] (MEI das atividades de hidráulica, eletricidade, pintura, alvenaria, carpintaria e de manutenção ou reparo de veículos) não há contribuição previdenciária a ser descontada do trabalhador. Neste caso, a contribuição do segurado é recolhida no âmbito do SIMEI.

A contribuição previdenciária patronal calculada sobre os valores pagos ao MEI será demonstrada no evento S-5011.

Não calcular a contribuição previdenciária do contribuinte individual (Grupo de categorias 700) Empregador com classificação tributária:

- 21: Pessoa Física, exceto Segurado Especial.
- 60: Missão Diplomática ou Repartição Consular de Carreira Estrangeira.

O valor deve ser zerado.

Não calcular a contribuição previdenciária do contribuinte individual (Grupo de categorias 700)

No caso de trabalhador categoria=[781] (Ministro de Confissão Religiosa) não há contribuição a ser descontada.

A remuneração não é base de cálculo para contribuição patronal.

Neste caso, o recolhimento da contribuição do segurado é de responsabilidade do próprio segurado.

### Regra do cálculo do desconto do segurado sem arredondamento

Cabe destacar que para efeito de apuração dos valores tributados são consideradas duas casas decimais sem arredondamentos.

O truncamento é realizado em todos os cálculos dos eventos totalizadores.

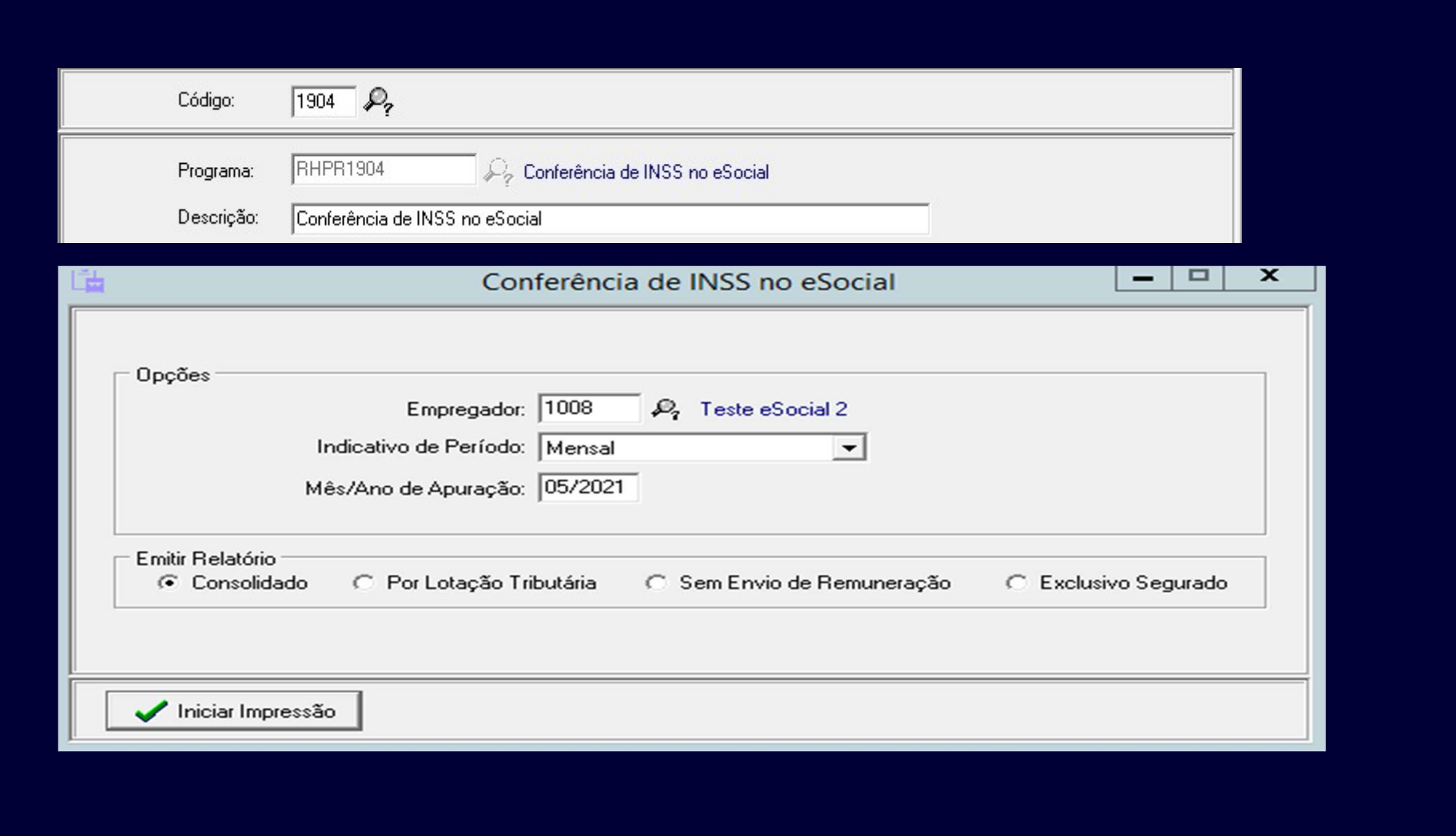

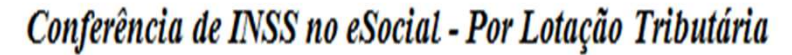

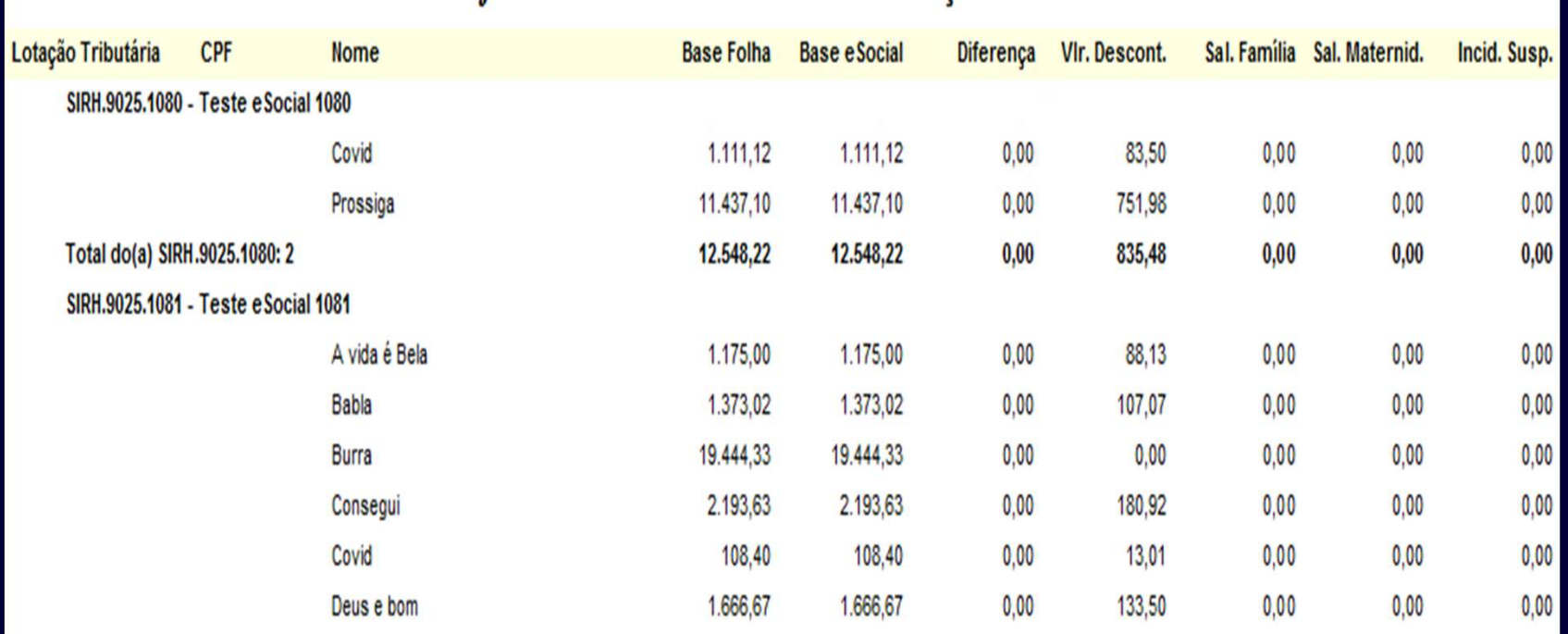

# Consulta do S-5001 no portal do eSocial

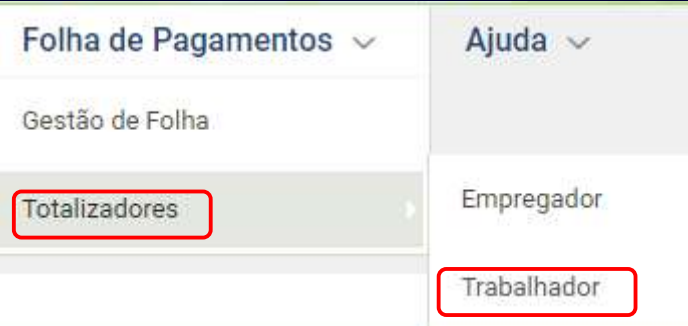

# S-5011 detalhamento do empregador **x** Relatório do SIRH com programa emissor RHPR1905

O retorno com sucesso dos eventos S-1295 ou S-1299 importa no<br>envio dos créditos tributários apurados para o Portal da DCTFWeb no<br>ambiente da RFB.<br>As informações deste evento correspondem a uma das três situações<br>relaciona

As informações deste evento correspondem a uma das três situações relacionadas adiante, conforme o campo {indExistInfo} preenchido com um dos valores: O retorno com sucesso dos eventos S-1295 ou<br>envio dos créditos tributários apurados para o<br>ambiente da RFB.<br>As informações deste evento correspondem a relacionadas adiante, conforme o campo {indE;<br>com um dos valores:<br>1. Há

- 
- 2. Há informação des eventos S-1295 ou S-1299 importa no<br>
denvio dos créditos tributários apurados para o Portal da DCTFWeb no<br>
ambiente da RFB.<br>
As informações deste evento correspondem a uma das três situações<br>
relaciona contribuições sociais (Ex.: informação de remuneração a trabalhador afastado por acidente de trabalho). ambiente da RFB.<br>
As informações deste evento correspondem a uma das três situações<br>
relacionadas adiante, conforme o campo {indExistInfo} preenchido<br>
com um dos valores:<br>
1. Há contribuições sociais apuradas;<br>
2. Há infor
- escrituração "Sem movimento").

Classificação tributária — Origem S-1000.<br>Indicador de cooperativa — Origem S-1000.<br>Indicador de construtora — Origem S-1000: utilizada para Indicador de cooperativa – Origem S-1000.

Indicador de construtora – Origem S-1000: utilizada para habilitar a informação de desoneração da folha de pagamento por obra de construção civil no evento S-1005. Indicador de substituição da contribuição previdenciária – Origem S-1280: desoneração da folha. Percentual de redução de contribuição – Origem S-1280: desoneração parcial.

Fator Mês – Origem S-1280: Simples Nacional com tributação Fator Mês — Origem S-1280: Simples Nacional com tributação<br>previdenciária substituída e não substituída — Classificação<br>Tributária = [3].<br>Fator 13º — Origem S-1280: contribuição anual (13º) Simples Tributária = [3]. Fator Mês – Origem S-1280: Simples Nacional con<br>previdenciária substituída e não substituída – Clas<br>Tributária = [3].<br>Fator 13º – Origem S-1280: contribuição anual (13<br>Nacional com tributação previdenciária substituíd<br>subs Fator Mês – Origem S-1280: Simples Nacional com tributaç<br>previdenciária substituída e não substituída – Classificação<br>Tributária = [3].<br>Fator 13º – Origem S-1280: contribuição anual (13º) Simple<br>Nacional com tributação pre

Fator 13º – Origem S-1280: contribuição anual (13º) Simples Nacional com tributação previdenciária substituída e não

Indicador de Substituição de Obra de Construção Civil – Origem S-1005.

### FPAS/Código de Terceiros – Origem S-1020.

Código de Terceiros Suspenso – Origem S-1020: identifica, em cada lotação tributária, quais são os terceiros (entidades e fundos) que têm suas contribuições sociais suspensas por medida judicial.

Grupo de dados de operadores portuários – Origem S-1020: identifica a alíquota RAT ajustada, por operador portuário, para cálculo da contribuição destinada ao financiamento dos benefícios decorrentes de acidente de trabalho.

Para efeito de apuração dos valores tributados são consideradas duas casas decimais sem arredondamentos. O truncamento é realizado em todos os cálculos dos eventos

totalizadores.

Exibe os valores referentes às contribuições destinadas ao SEST/SENAT descontadas da remuneração dos transportadores autônomos

Valores pagos a título de salário-família e salário-maternidade.

Bases de cálculo dos trabalhadores avulsos não portuários originadas no evento S-1270. Esses valores são somados aos valores de base de cálculo totalizados anteriormente para o cálculo das contribuições do declarante.

Processo judicial ou administrativo que autoriza suspensão da exigibilidade de determinada contribuição social. Processo judicial ou administrativo que autoriza suspe<br>de determinada contribuição social.<br>Exemplo 1: Suspensão na Rubrica.<br>Empresa não optante pelo Simples Nacional com 01 t<br>seguinte remuneração:<br>Rubrica 01 – 1.000,00 (in Processo judicial ou administrativo que autoriza suspe<br>de determinada contribuição social.<br>Exemplo 1: Suspensão na Rubrica.<br>Empresa não optante pelo Simples Nacional com 01 t<br>seguinte remuneração:<br>Rubrica 01 – 1.000,00 (in Processo judicial ou administrativo que autoriza suspensão da exigibilidade<br>de determinada contribuição social.<br>Exemplo 1: Suspensão na Rubrica.<br>Empresa não optante pelo Simples Nacional com 01 trabalhador com a<br>seguinte r Processo judicial ou administrativo que autoriza suspensão da exigibilidade<br>de determinada contribuição social.<br>Exemplo 1: Suspensão na Rubrica.<br>Empresa não optante pelo Simples Nacional com 01 trabalhador com a<br>seguinte r

Exemplo 1: Suspensão na Rubrica.

Empresa não optante pelo Simples Nacional com 01 trabalhador com a seguinte remuneração:

segurança).

Receita 1138-01:

a . Valor do débito total: Base (1000+500+300) x Alíquota (20%) = 1800 x 20%  $= 360;$ 

b . Valor do débito suspenso: Base (300) x Alíquota (20%) = 300 x 20% = 60.

Nesse caso, na DCTFWeb, é exibida informação do débito e o valor passível de suspensão para que o contribuinte possa decidir pela vinculação do crédito. Ao final da declaração temos...

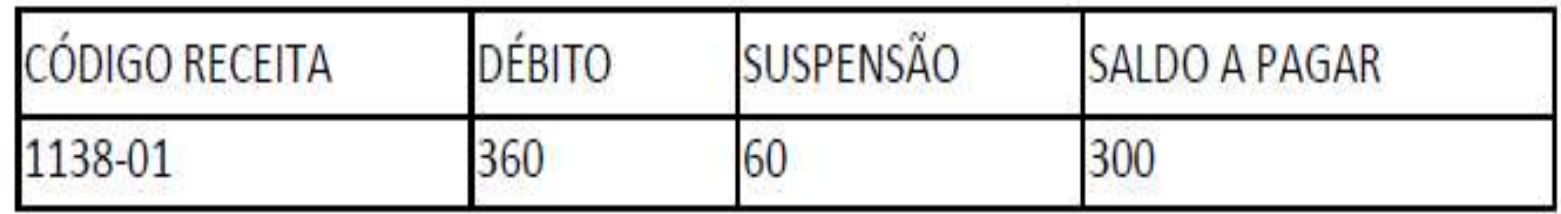

Atenção:

Esse tratamento é o mesmo realizado para (RAT) e outras entidades e fundos.

Nas hipóteses em que o processo tenha o indicador de Nas hipóteses em que o processo tenha o indicador de<br>suspensão igual a [90] – "Decisão Judicial Transitada em<br>Julgado".<br>Não há apuracão de débito. não se falando. portanto. em Julgado".

Não há apuração de débito, não se falando, portanto, em suspensão de exigibilidade.

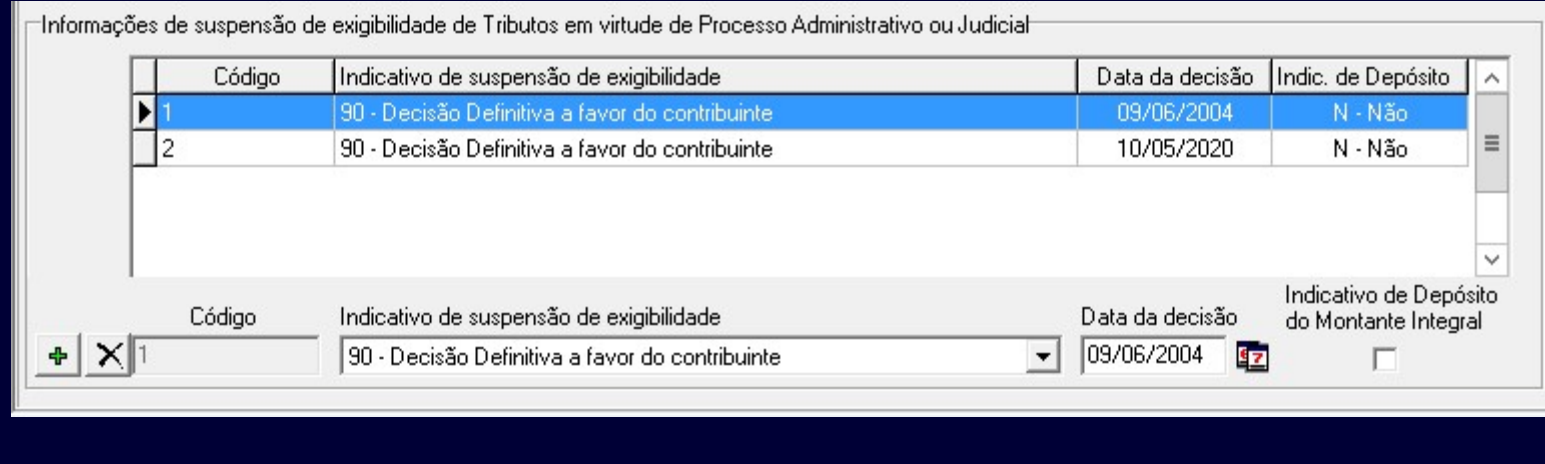

## Emita o relatório com programa emissor RHPR1905, exemplo:

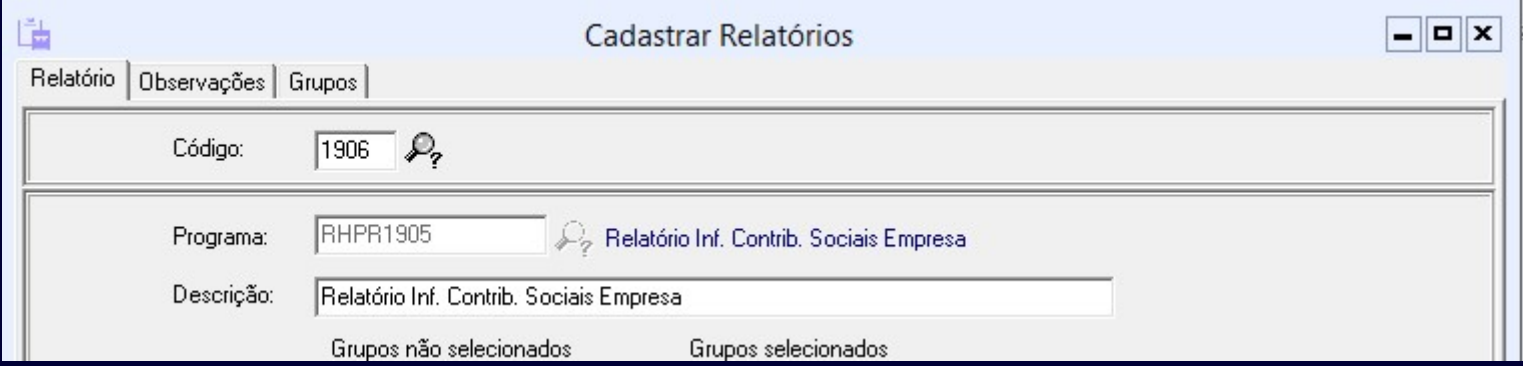

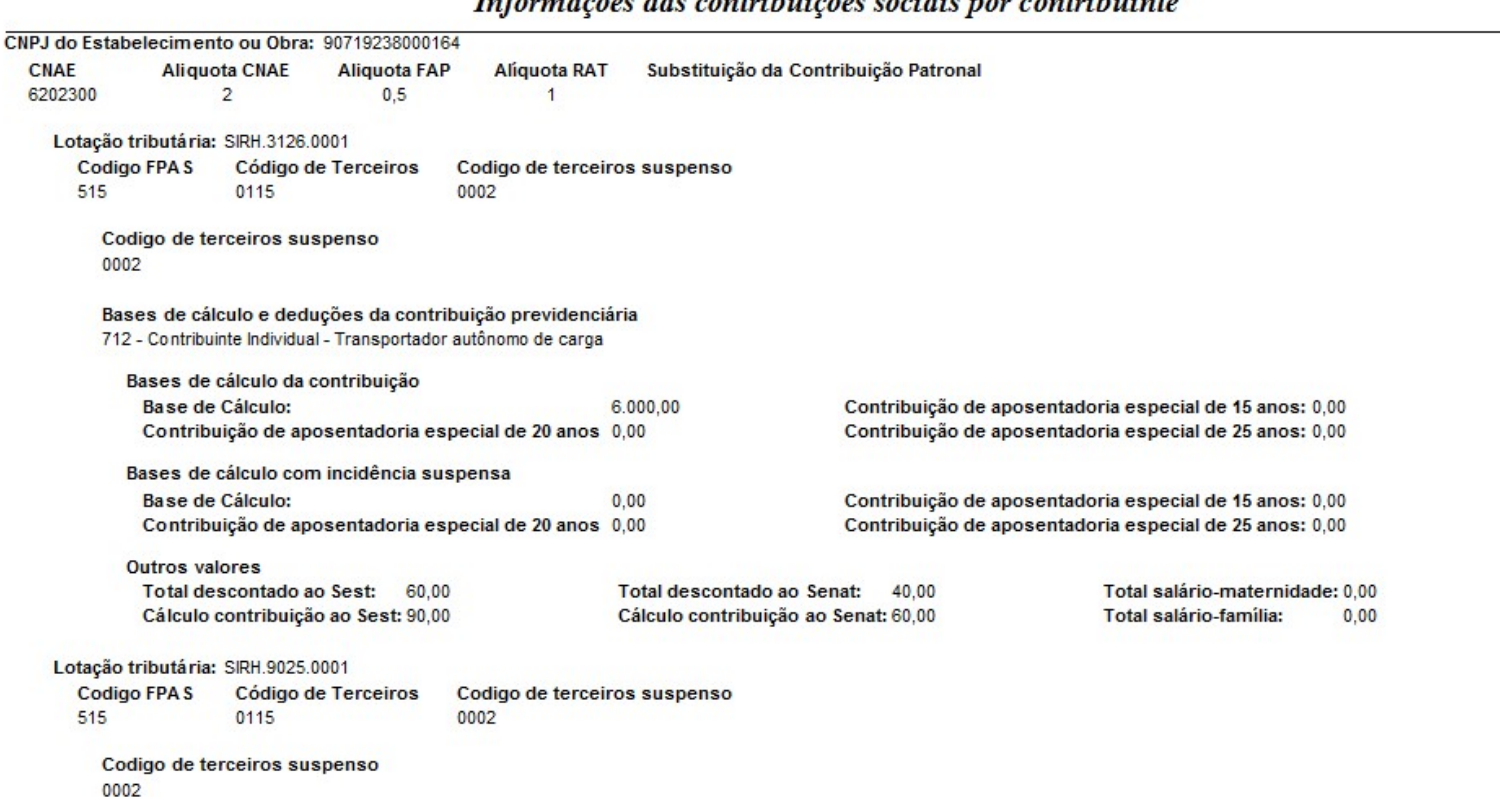

### Informações das contribuições sociais por contribuinte

Bases de cálculo e deduções da contribuição previdenciária 101 - Empregado - Geral, inclusive empreg. público contrat. p/CLT

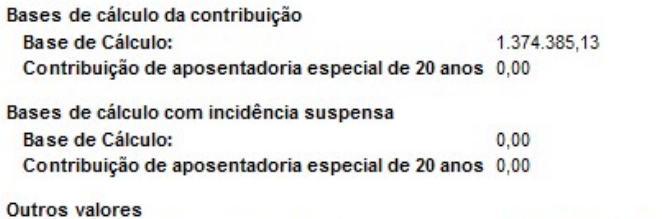

Total descontado ao Senat: 0.00 Total descontado ao Sest: 0,00 Cálculo contribuição ao Sest: 0,00 Cálculo contribuição ao Senat: 0,00

Contribuição de aposentadoria especial de 25 anos: 0,00

Contribuição de aposentadoria especial de 15 anos: 0,00 Contribuição de aposentadoria especial de 25 anos: 0,00

Contribuição de aposentadoria especial de 15 anos: 0,00

Total salário-maternidade: 2.857,80 Total salário-família:  $0.00$ 

#### 103 - Empregado - Aprendiz

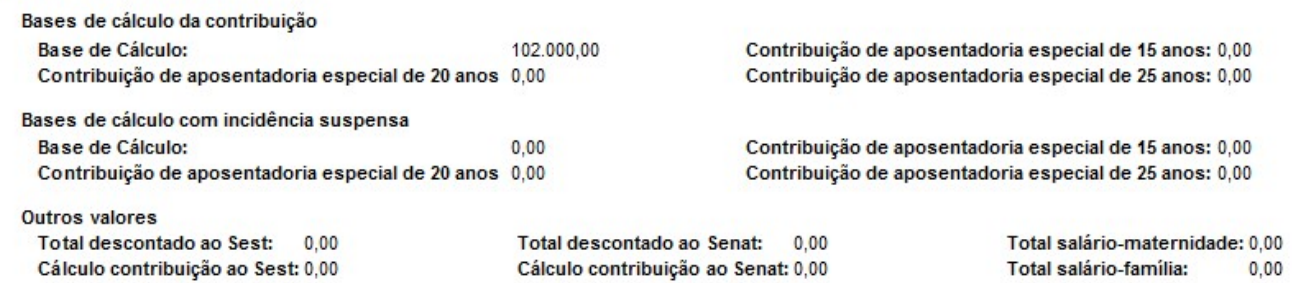

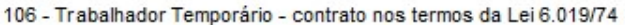

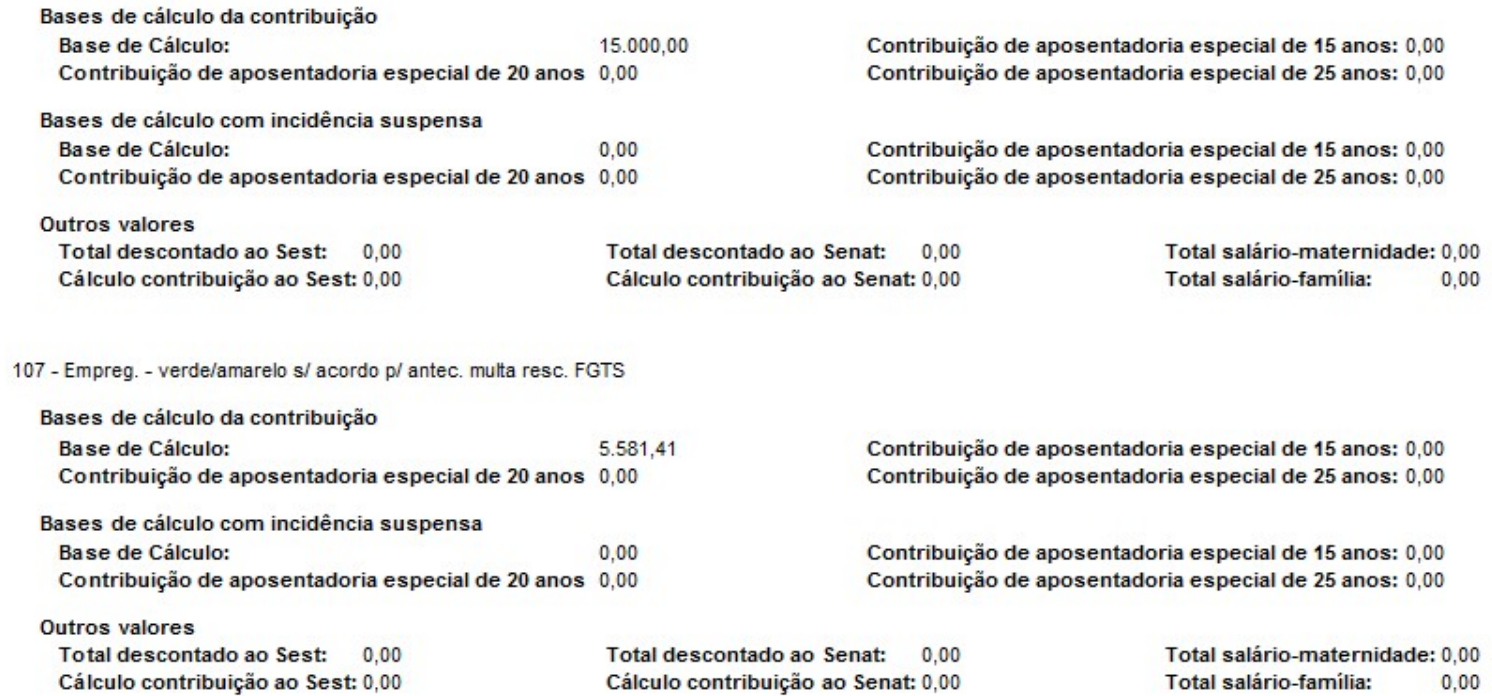

Total salário-família:

### Informações das contribuições sociais por contribuinte

108 - Empreg. - verde/amarelo c/ acordo p/ antec. multa resc. FGTS

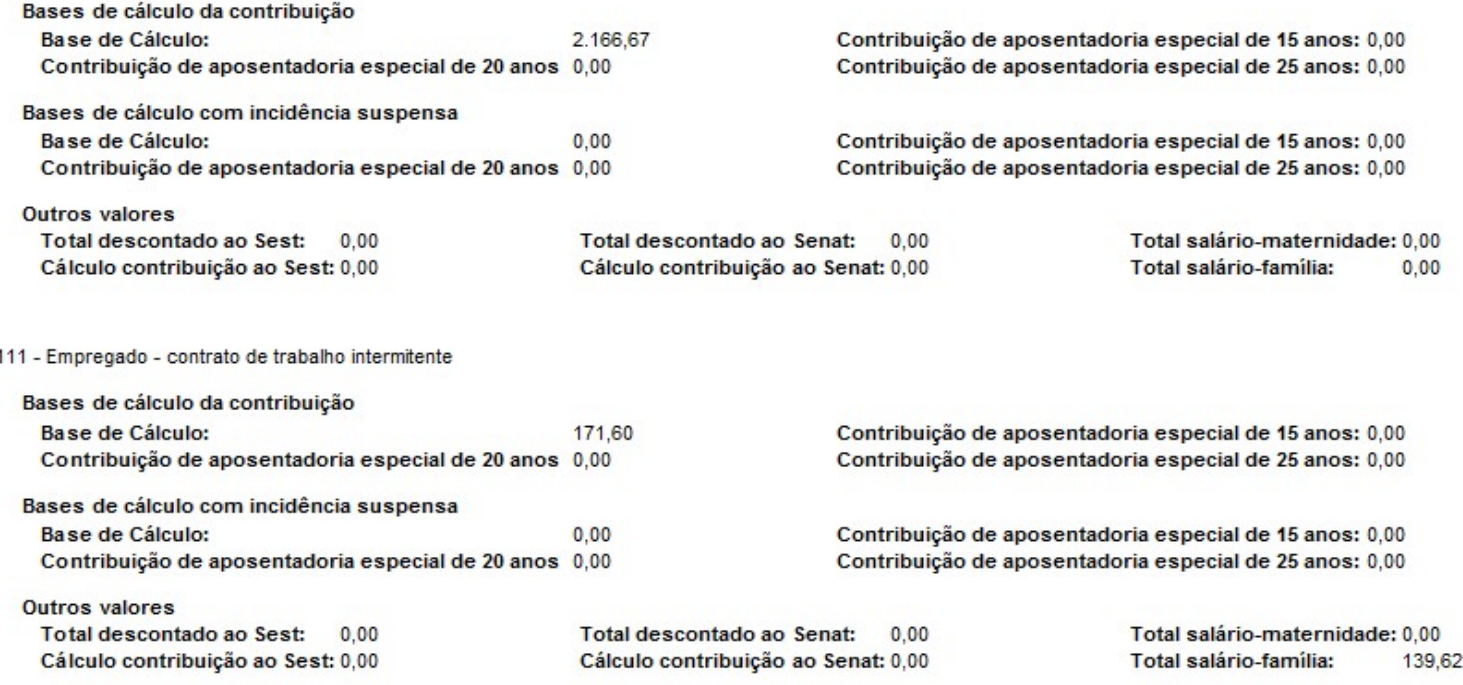

### Informações das contribuições sociais por contribuinte

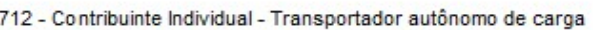

 $\frac{1}{2}$   $\frac{1}{2}$   $\frac{1}{2}$   $\frac{1}{2}$   $\frac{1}{2}$ 

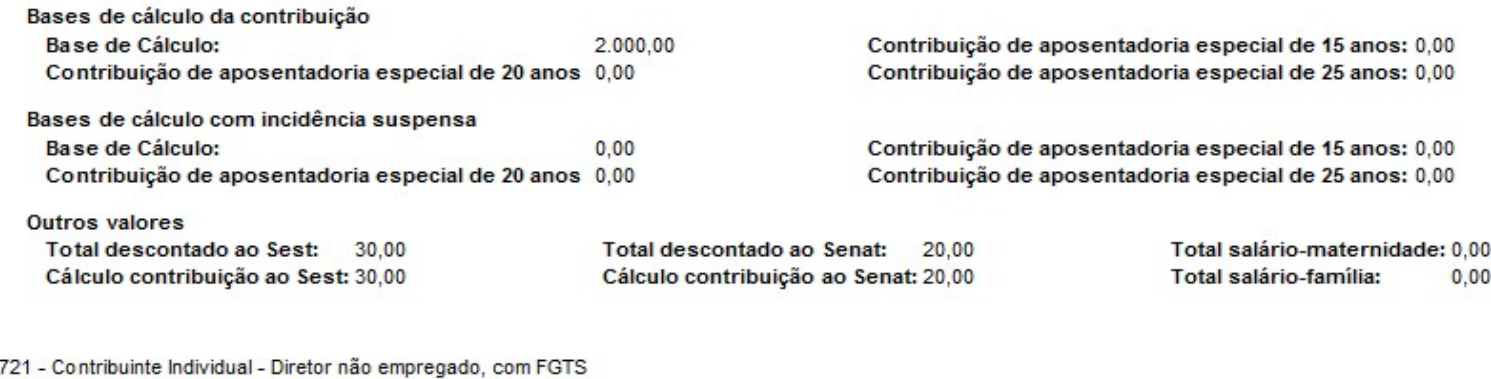

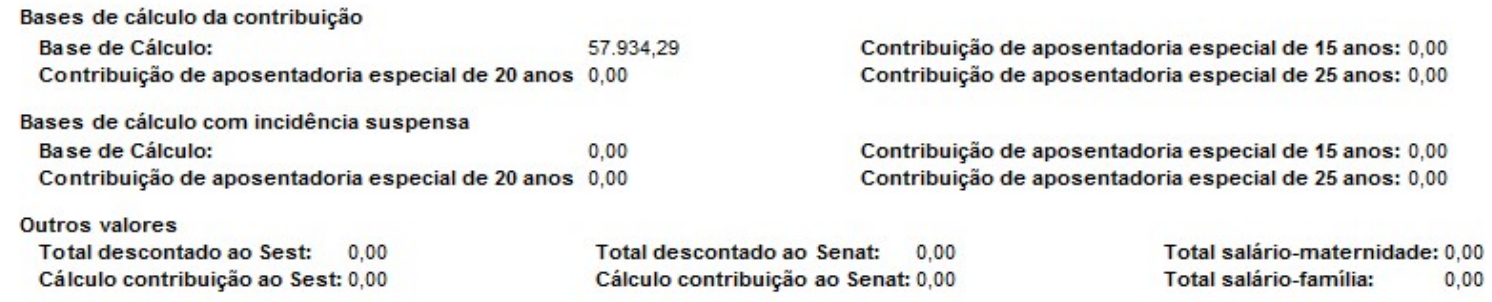

### Informações aas commoutções sociais por commounité

Total salário-maternidade: 0.00

 $0,00$ 

Total salário-família:

#### 723 - Contr.Ind.-empresários, sócios e membro de cons. adm./fiscal

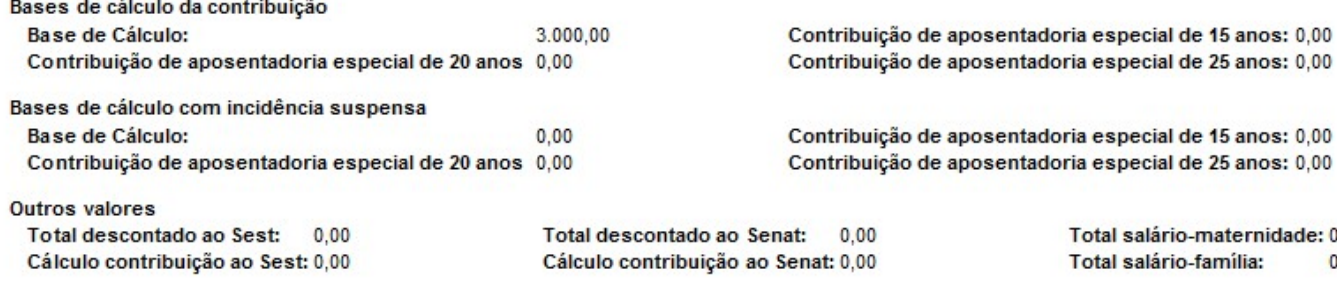

#### 741 - Contr.Ind.-Micro Empreendedor Indiv., quando contratado p/PJ

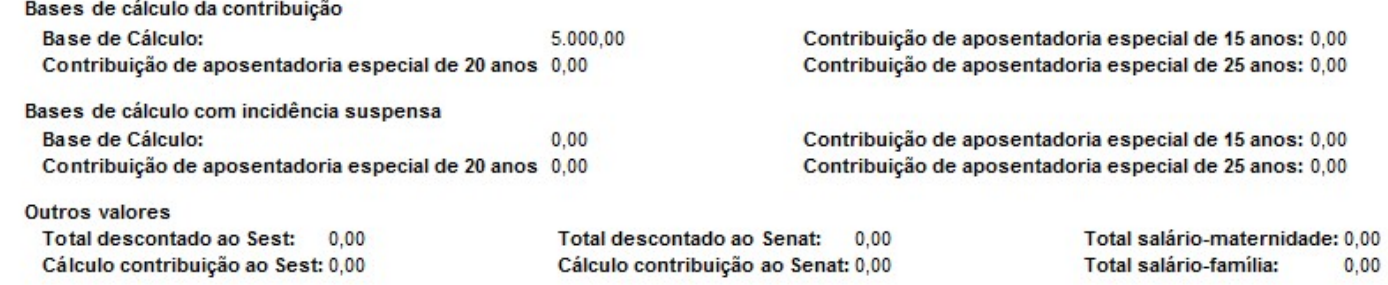

## Depois de exibir todas as lotações totaliza

### Informações das contribuições sociais por contribuinte

### Contribuições sociais e outras Entidades consolidadas

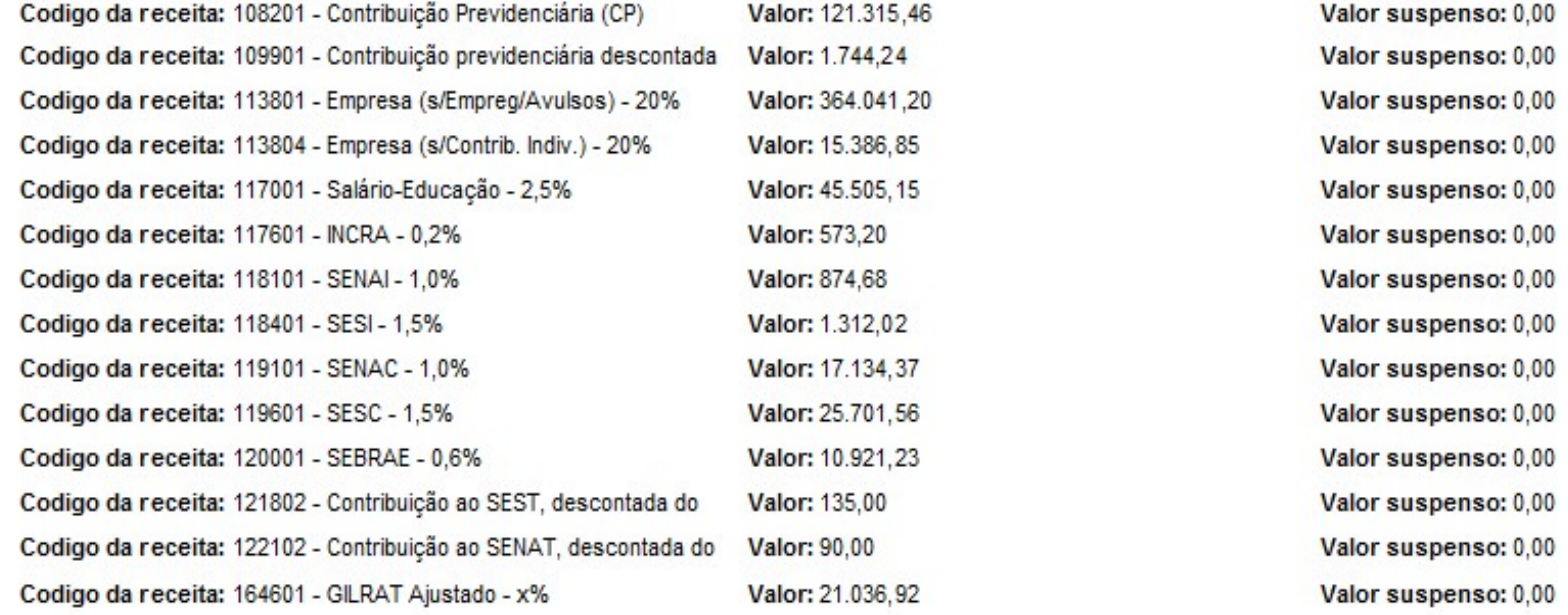

## Consulta do evento S-5011 no portal do eSocial

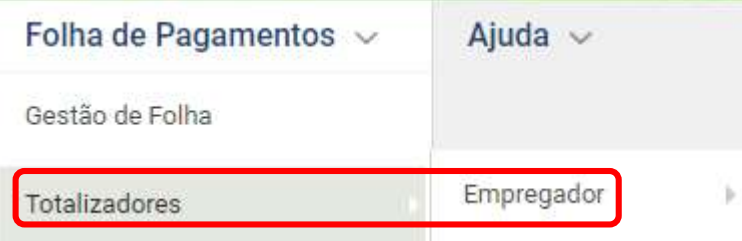

"Lembre-se que a guia será gerada com base nas informações prestadas ao eSocial pelo empregador/contribuinte!"

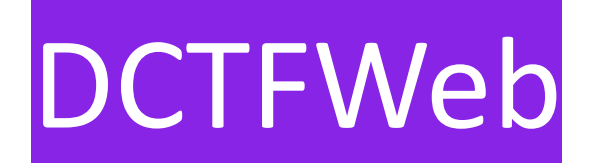

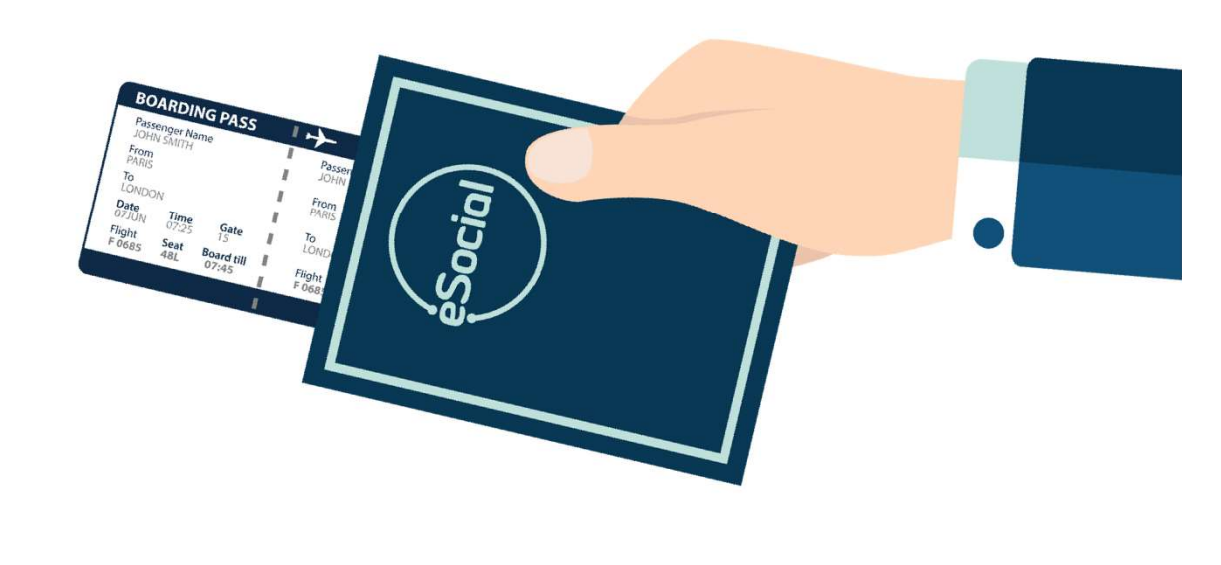

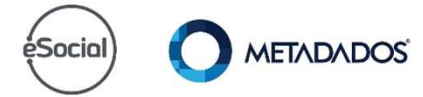

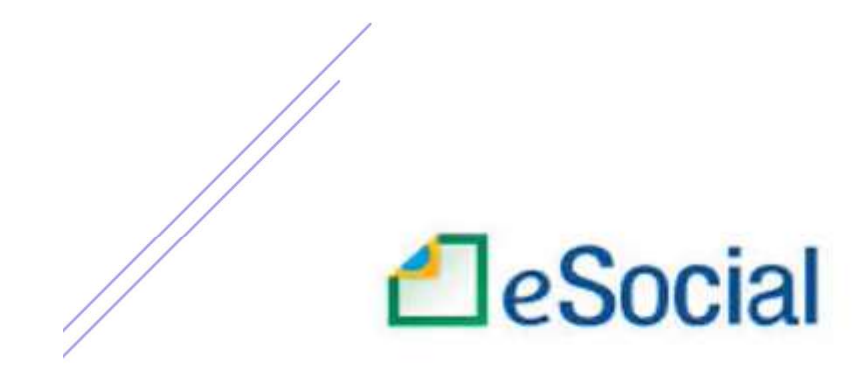

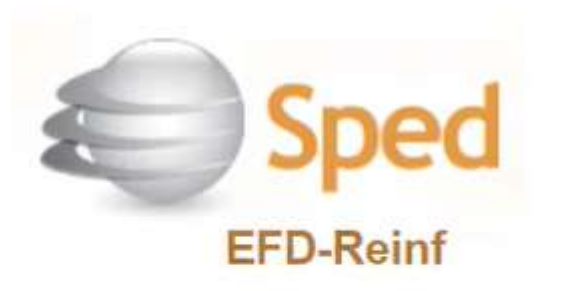

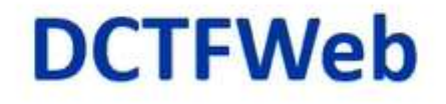

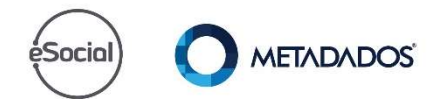
### Tipos x prazos de entrega x obrigação mensal

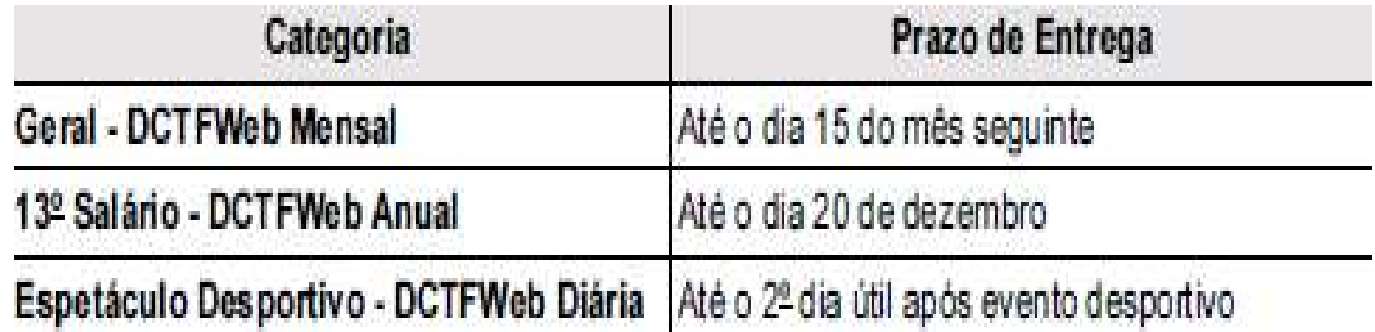

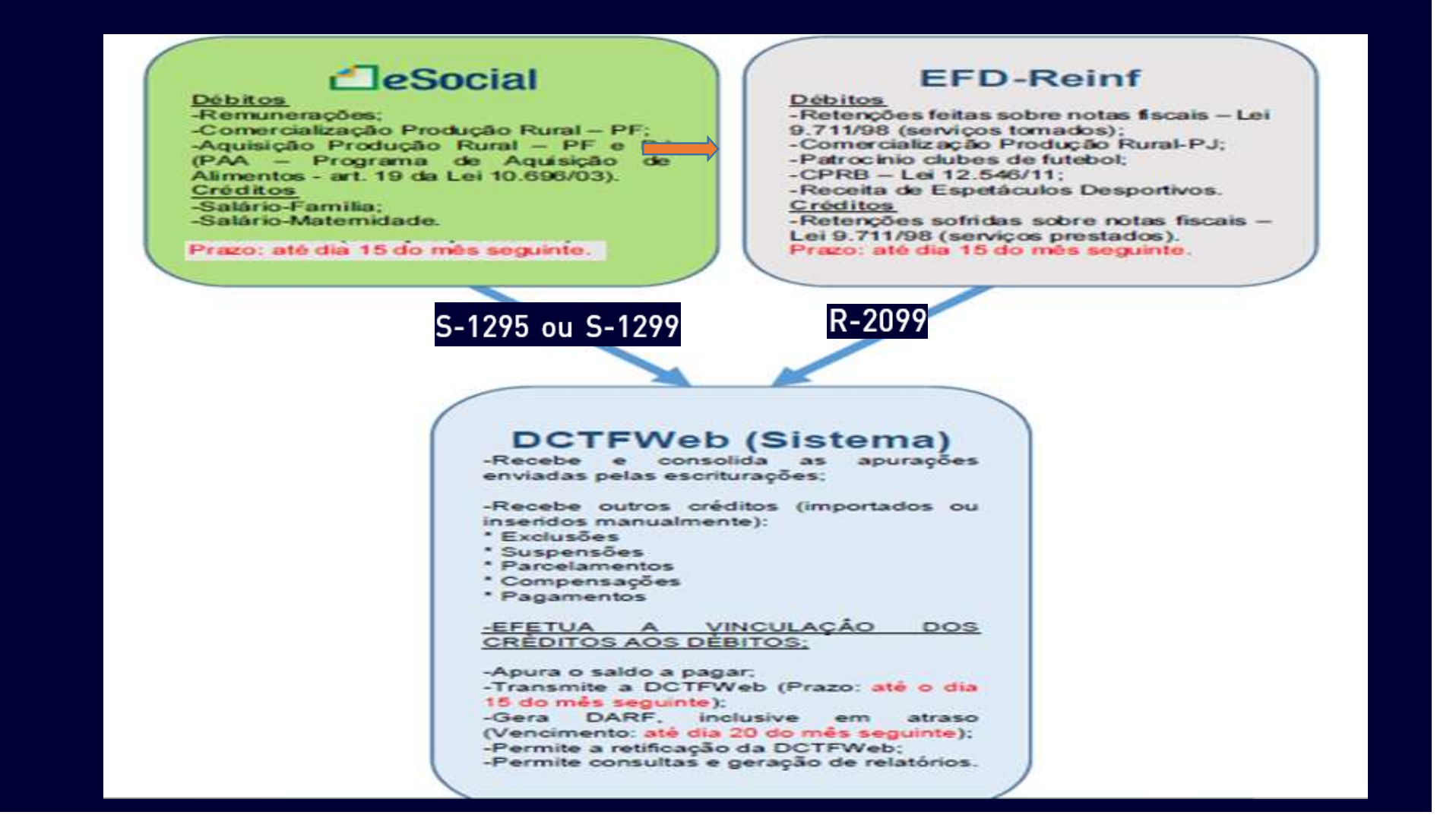

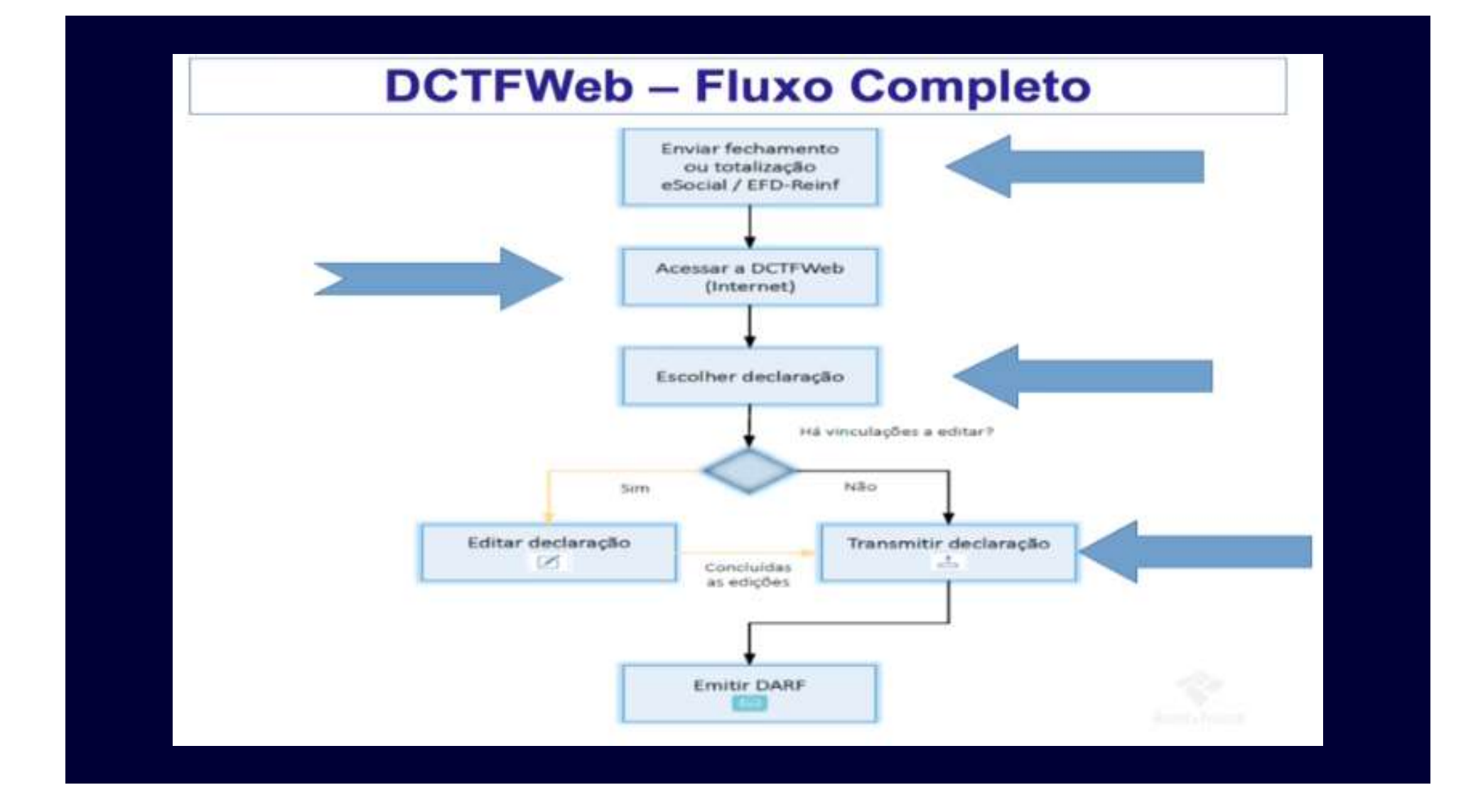

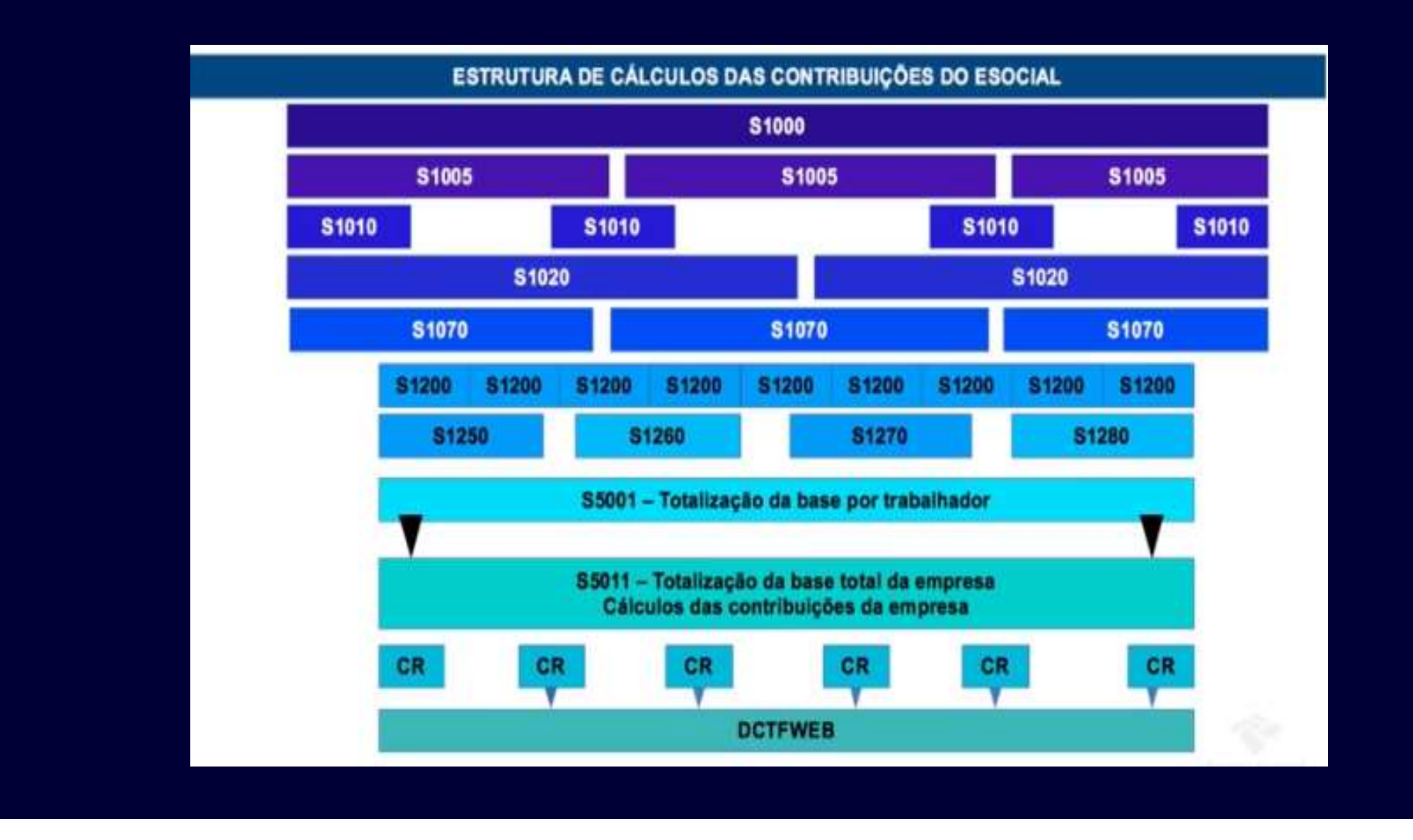

### Tela inicial da DCTFWeb

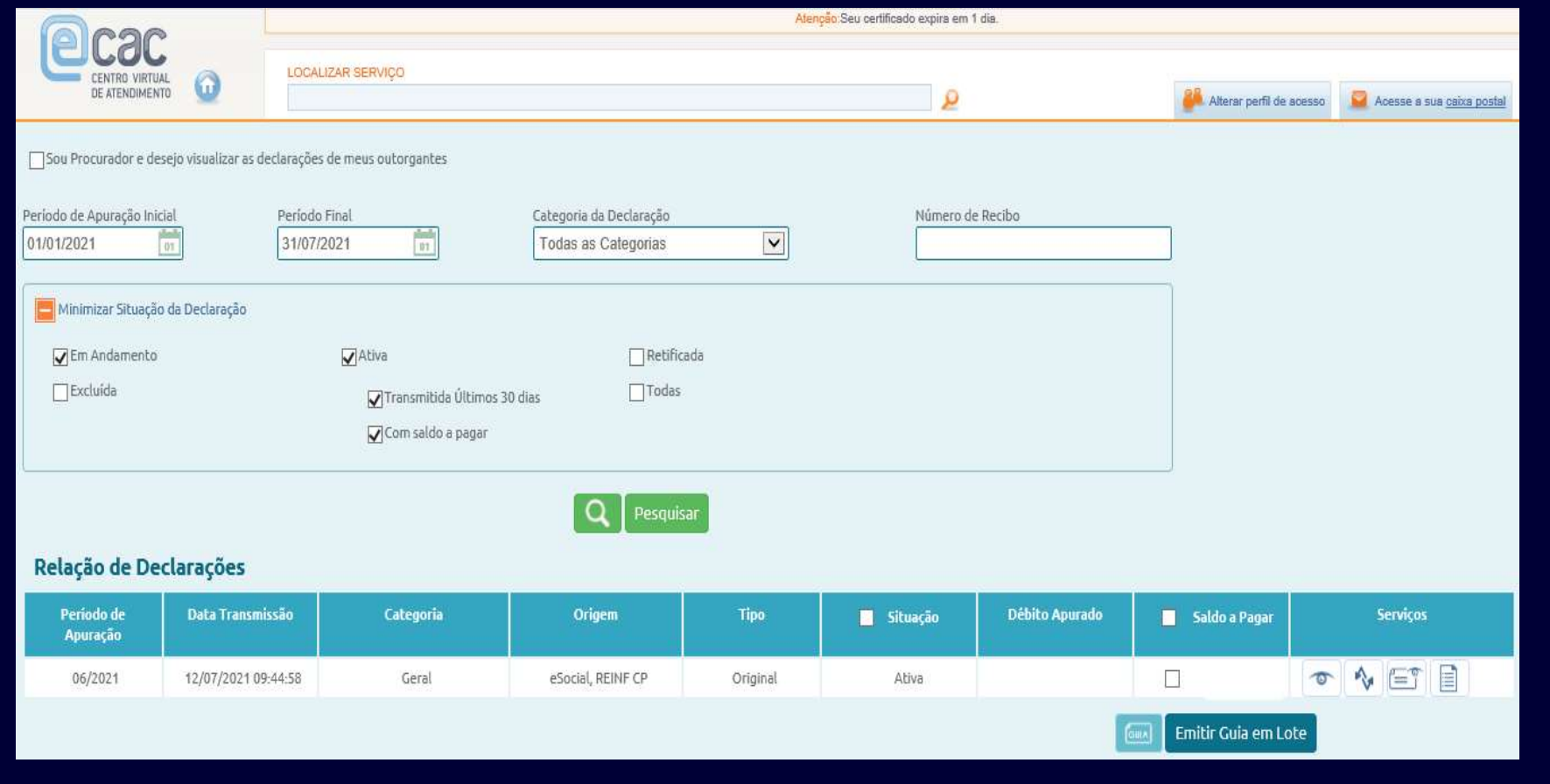

### Serviços da DCTFWeb

- 
- 
- 
- Serviços da DCTFWeb<br>1. Visualizar;<br>2. Retificar;<br>3. Visualizar recibo;<br>4. Visualizar extrato de processamento. Serviços da DCTFWeb<br>1. Visualizar;<br>2. Retificar;<br>3. Visualizar recibo;<br>4. Visualizar extrato de processamento. processamento.

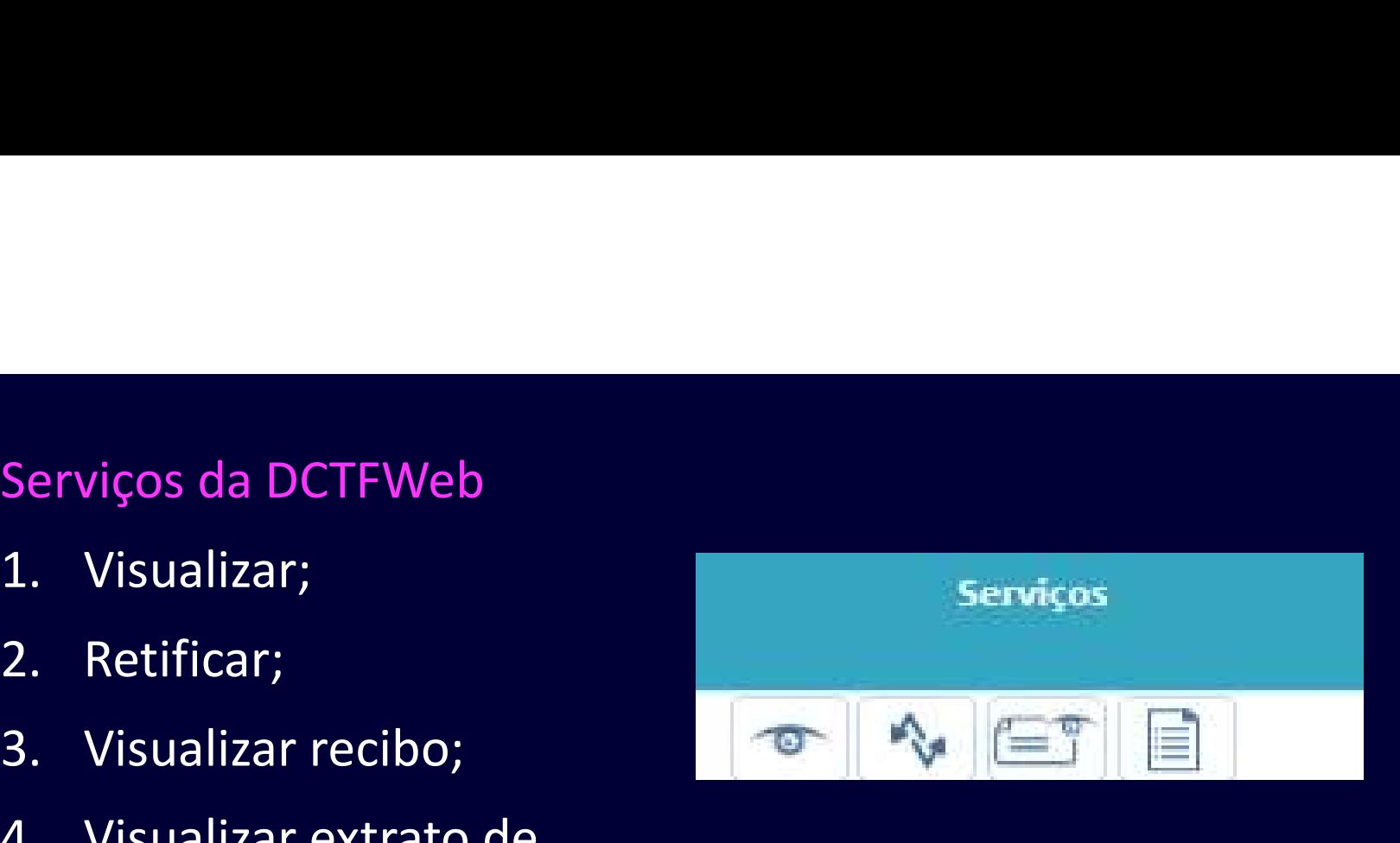

### Quando possui obras, antigo 155 do SEFIP

### Detalhamento do CNO

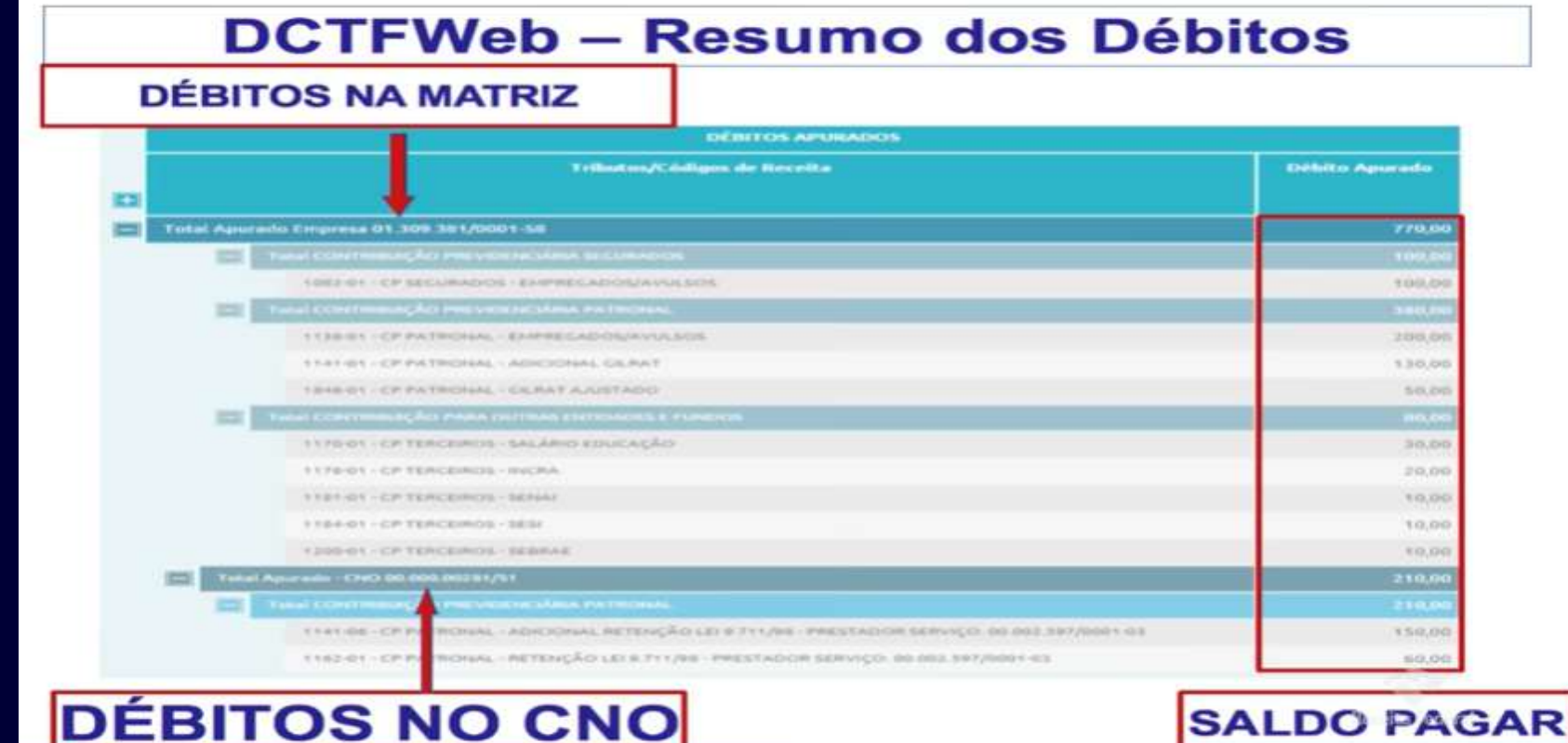

### Como vincular exclusão que o débito já foi objeto de lançamento de ofício pela RFB

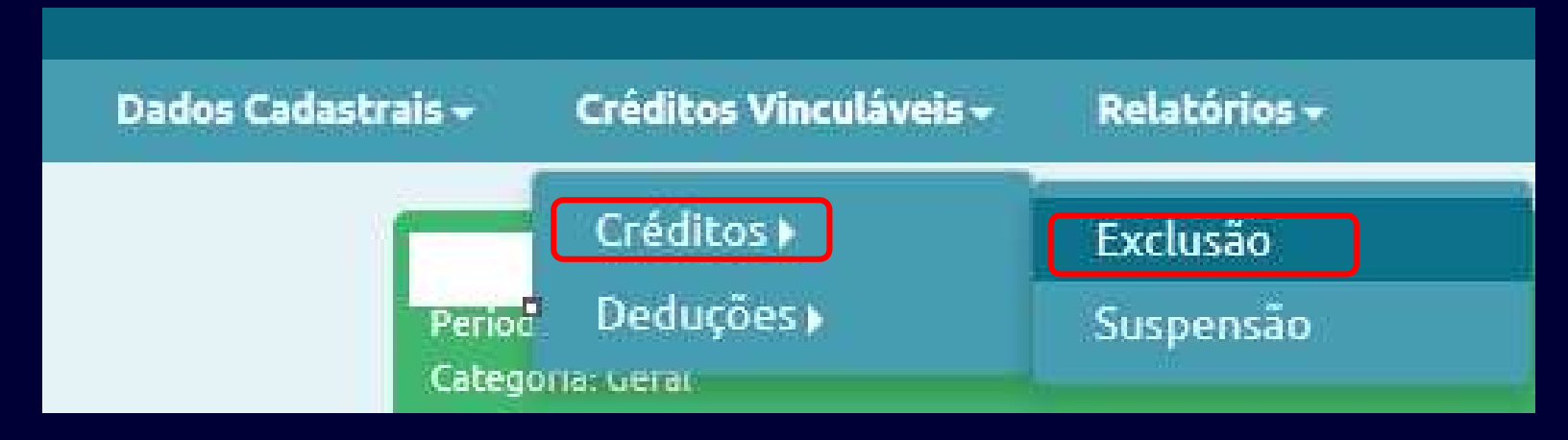

https://www.youtube.com/watch?v=EfT2kN7nb6o

### Como vincular a suspensão referente processos?

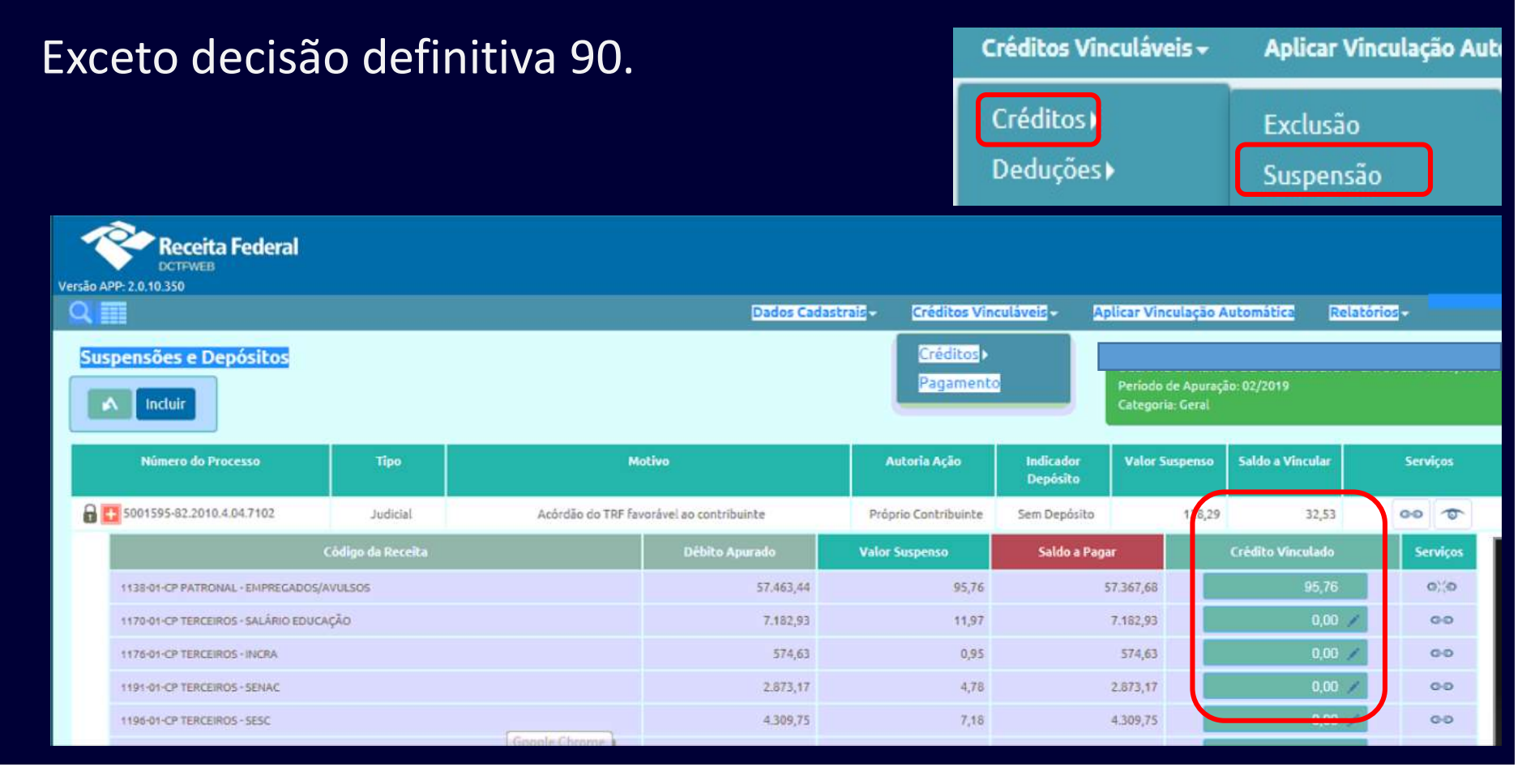

Abater Dcomp – nesta função você consegue importar créditos<br>oriundos da PER/DCOMP Web<br>Exemplos: oriundos da PER/DCOMP Web

Exemplos:

- Saldo de créditos de compensações de retenções de NF de meses anteriores.
- Contribuição Previdenciária paga a maior anter.

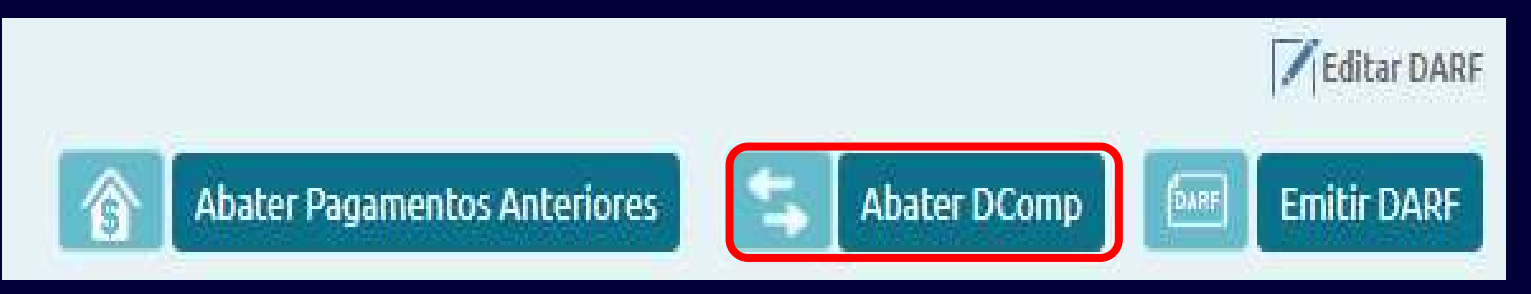

### Nos casos de retificação você pode abater pagamentos anteriores e gerar DARF complementar

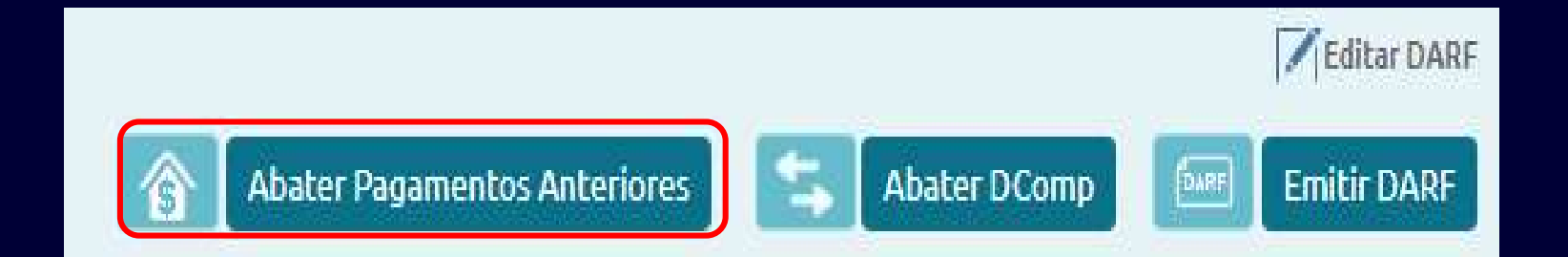

Empresa vai recolher somente segurados? Empresa vai recolher somente segurados?<br>Transmita a DCTFWeb para habilitar a função editar DARF.<br>DARF parcial como fazer, clique em Editar DARF. DARF parcial como fazer, clique em Editar DARF.

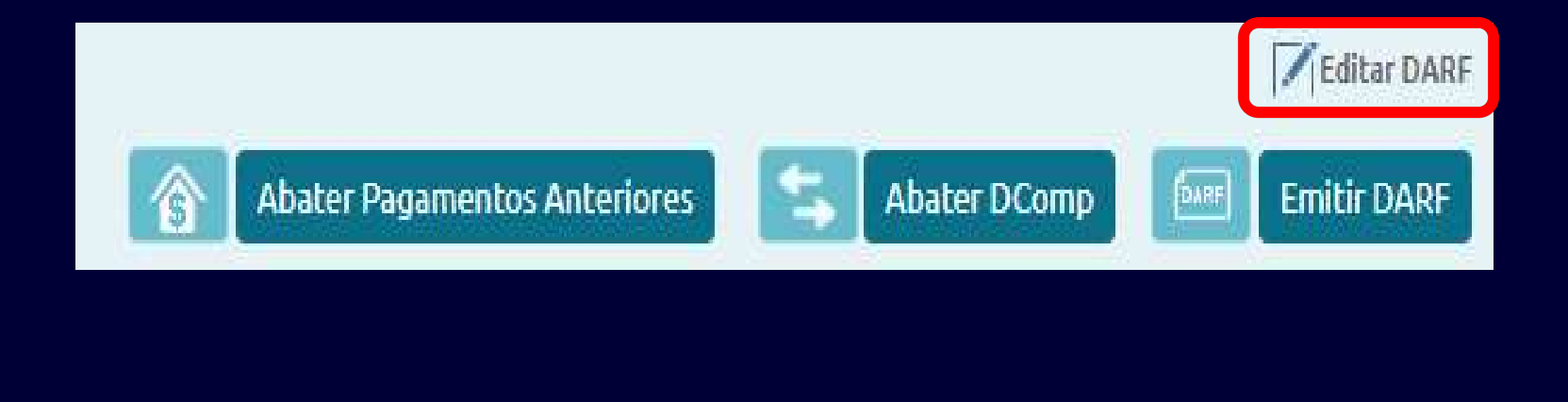

É possível utilizar a sobra de salário-família e salário-<br>maternidade.para.compensar.débitos.de.meses.posteriores?<br>Não. Os créditos de salário-família e salário-maternidade.serão É possível utilizar a sobra de salário-família e salário-<br>maternidade para compensar débitos de meses posteriores?<br>Não. Os créditos de salário-família e salário-maternidade serão<br>objeto de dedução/aproveitamento na DCTFWeb

É possível utilizar a sobra de salário-família e salário-<br>maternidade para compensar débitos de meses posteriores?<br>Não. Os créditos de salário-família e salário-maternidade serão<br>objeto de dedução/aproveitamento na DCTFWeb É possível utilizar a sobra de salário-família e salário-<br>maternidade para compensar débitos de meses posteriores?<br>Não. Os créditos de salário-família e salário-maternidade serão<br>objeto de dedução/aproveitamento na DCTFWeb É possível utilizar a sobra de salm<br>aternidade-para-compensar-débitos-de<br>Não. Os créditos-de-salário-família e sal<br>objeto-de-dedução/aproveitamento-na<br>que-se-referem.<br>Caso-sobre-saldo, o mesmo-não-<br>compensação-nos-meses-se É possível utilizar a sobra de salário-família e salário-<br>maternidade-para-compensar-débitos-de-meses-posteriores?<br>Não. Os créditos-de-salário-família e salário-maternidade-serão-<br>objeto de-dedução/aproveitamento na DCTFWe É possível utilizar a sobra de salário-família e sa<br>maternidade para compensar débitos de meses posteriores<br>Não. Os créditos de salário-família e salário-maternidade<br>objeto de dedução/aproveitamento na DCTFWeb do perí-<br>que É possível utilizar a sobra de salário-família e salário-maternidade-para-compensar-débitos de-meses-posteriores?<br>Não. Os créditos de salário-família e salário-maternidade-serão-objeto de dedução/aproveitamento na DCTFWeb maternidade para compensar débitos de mese:<br>Não. Os créditos de salário-família e salário-n<br>objeto de dedução/aproveitamento na DCTFV<br>que se referem.<br>Caso sobre saldo, o mesmo não pode<br>compensação nos meses seguintes.<br>O co

DCTFWeb Sem Movimento<br>DCTFWeb Sem Movimento<br>Anós a transmissão do eSocial (S-1299) ou da FFI DCTFWeb Sem Movimento<br>Após a transmissão do eSocial (S-1299) ou da EFD-Reinf (R-2099)<br>sem movimento, irá gerar automaticamente a DCTFWeb sem<br>movimento, disponibilizada no portal e-CAC, que ficará na DCTFWeb Sem Movimento<br>Após a transmissão do eSocial (S-1299) ou da EFD-Reinf (R-2099)<br>sem movimento, irá gerar automaticamente a DCTFWeb sem<br>movimento, disponibilizada no portal e-CAC, que ficará na<br>situação "em andamento" DCTFWeb Sem Movimento<br>Após a transmissão do eSocial (S-1299) ou da EFD-Reinf (R-2099)<br>sem movimento, irá gerar automaticamente a DCTFWeb sem<br>movimento, disponibilizada no portal e-CAC, que ficará na<br>situação "em andamento" DCTFWeb Sem Movimento<br>Após a transmissão do eSocial (S-1299) ou da EFD-Reinf (R-2099)<br>sem movimento, irá gerar automaticamente a DCTFWeb sem<br>movimento, disponibilizada no portal e-CAC, que ficará na<br>situação "em andamento"

DCTFWeb Sem Movimento<br>DCTFWeb sem movimento, deve enviar todo mês

DCTFWeb Sem Movimento<br>DCTFWeb sem movimento, deve enviar todo mês?<br>Não. A DCTFWeb sem movimento deve ser enviada no início da<br>obrigatoriedade e depois em janeiro de cada ano. DCTFWeb Sem Movimento<br>DCTFWeb sem movimento, deve enviar todo mês?<br>Não. A DCTFWeb sem movimento deve ser enviada no início da<br>obrigatoriedade e depois em janeiro de cada ano. DCTFWeb Sem Movimento<br>DCTFWeb sem movimento, deve enviar todo mês?<br>Não. A DCTFWeb sem movimento deve ser enviada no início da<br>obrigatoriedade e depois em janeiro de cada ano.

# DCTFWeb Sem Movimento<br>Para as empresas que tem informação de eSocia

DCTFWeb Sem Movimento<br>Para as empresas que tem informação de eSocial, mas não tem<br>dados para entrega da EFD-Reinf, como fica a DCTFWeb?<br>Nesse caso, a DCTFWeb será gerada somente com as

DCTFWeb Sem Movimento<br>Para as empresas que tem informação de eSocial, mas não tem<br>dados para entrega da EFD-Reinf, como fica a DCTFWeb?<br>Nesse caso, a DCTFWeb será gerada somente com as<br>informações do eSocial, não necessita DCTFWeb Sem Movimento<br>Para as empresas que tem informação de eSocial, mas não tem<br>dados para entrega da EFD-Reinf, como fica a DCTFWeb?<br>Nesse caso, a DCTFWeb será gerada somente com as<br>informações do eSocial, não necessita DCTFWeb Sem Movimento<br>Para as empresas que tem informação de eSocial, mas não tem<br>dados para entrega da EFD-Reinf, como fica a DCTFWeb?<br>Nesse caso, a DCTFWeb será gerada somente com as<br>informações do eSocial, não necessita

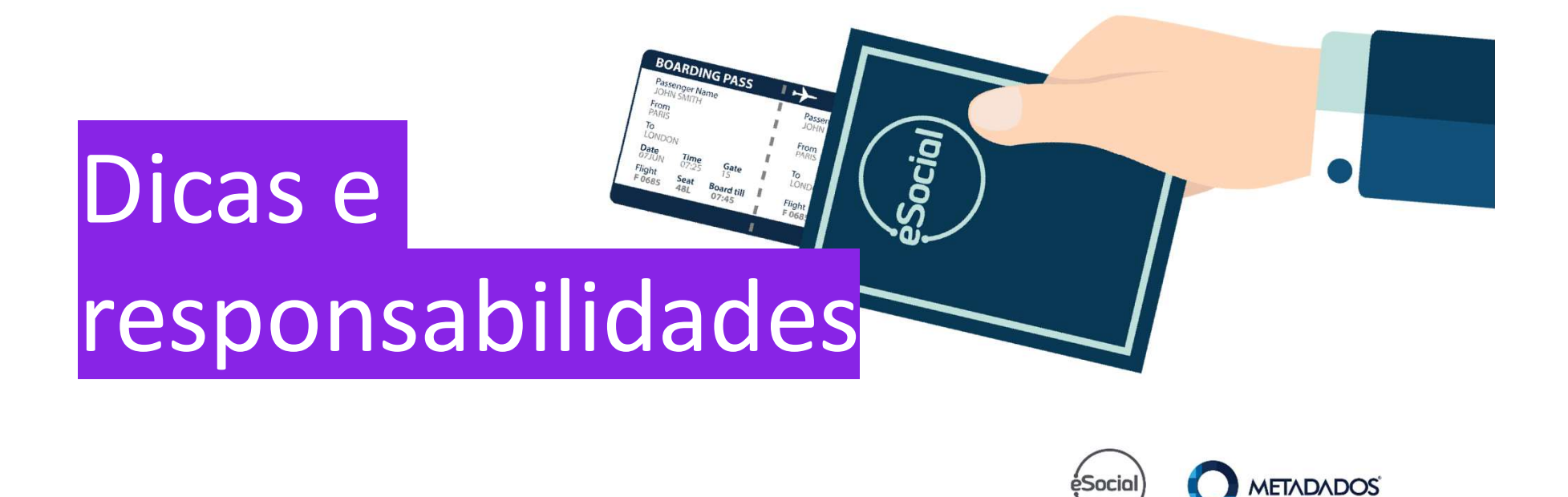

- O evento S-1250 (versão 2.5) poderá ser recebido com<br>{perApur} igual ou anterior a 06/2021 e somente até o dia<br>20/07/2021. O evento S-1250 (versão 2.5) poderá ser recebido com<br>{perApur} igual ou anterior a 06/2021 e somente até o dia<br>20/07/2021.<br>As informações contempladas no S-1250 passam a ser 2010 - O evento S-1250 (versão 2.5) poderá ser recebido com<br>{perApur} igual ou anterior a 06/2021 e somente até o dia<br>20/07/2021.<br>- As informações contempladas no S-1250 passam a ser<br>enviadas pelo evento R-2055 na EFD-Rein - O evento S-1250 (versão 2.5) poderá ser recebido com<br>{perApur} igual ou anterior a 06/2021 e somente até o dia<br>20/07/2021.<br>- As informações contempladas no S-1250 passam a ser<br>enviadas pelo evento R-2055 na EFD-Reinf.<br>-
- enviadas pelo evento R-2055 na EFD-Reinf.
- evento S-1250:
	- Envio.
	- Retificação.
	- Exclusão.

### Jusificativa:

- Jusificativa:<br>- O S-1250 não existe mais no eSocial a partir da implantação da<br>- O envio do S-1250 a partir de 21/07/2021 não pode ser<br>- O envio do S-1250 a partir de 21/07/2021 não pode ser versão S-1.0.
- Jusificativa:<br>- O S-1250 não existe mais no eSocial a partir da implantação da<br>- ersão S-1.0.<br>- O envio do S-1250 a partir de 21/07/2021 não pode ser<br>- considerado "convivência de versões", pois o evento R-2055<br>- não integ considerado "convivência de versões", pois o evento R-2055 não integra o eSocial. Jusificativa:<br>- O S-1250 não existe mais no eSocial a partir da implantação da<br>versão S-1.0.<br>- O envio do S-1250 a partir de 21/07/2021 não pode ser<br>considerado "convivência de versões", pois o evento R-2055<br>não integra o Jusificativa:<br>
- O S-1250 não existe mais no eSocial a pa<br>
versão S-1.0.<br>
- O envio do S-1250 a partir de 21/07/202<br>
considerado "convivência de versões", po<br>
não integra o eSocial.<br>
Nova regra a partir de 19/07/2021 - ATE

Alterada validação (Ajuste em virtude da implantação da versão S-1.0 ).

Mesmo tendo o PRPF optado pelo recolhimento da contribuição sobre a folha de pagamento.

A contribuição devida ao SENAR continua sendo recolhida sobre a comercialização de sua Mesmo tendo o PRPF optado pelo recolhimento da<br>contribuição sobre a folha de pagamento.<br>**A contribuição devida ao SENAR continua sendo**<br>**recolhida sobre a comercialização de sua<br>produção.**<br>Este recolhimento não é feito pel Mesmo tendo o PRPF optado pelo recolhimento da<br>contribuição sobre a folha de pagamento.<br>**A contribuição devida ao SENAR continua sendo**<br>ec**olhida sobre a comercialização de sua**<br>produção.<br>Este recolhimento não é feito pelo

Não podemos esquecer que agora tudo estará mais claro e transparente e temos regras de validação e uma legislação a seguir.

> O empregador deve ter claro sobre os riscos e a responsabilidade das informações.

Se necessário busque uma orientação com o setor jurídico de sua empresa.

Dúvidas DCTFWeb consulte <u>aqui</u><br>Instrução Normativa RFB nº 2.005, de 29 de janeiro de 2021. Instrução Normativa RFB nº 2.005, de 29 de janeiro de 2021. Manual de Orientação da DCTFWeb lúvidas DCTFWeb consulte <u>aqui</u><br>Instrução Normativa RFB nº 2.005, de 29 de janeiro d<br>Manual de Orientação da DCTFWeb<br>Guia Rápido da DCTFWeb<br>Perguntas e Respostas da DCTFWeb Vívidas DCTFWeb consulte <u>aqui</u><br>Instrução Normativa RFB nº 2.005, de 29 de janeiro de 2021.<br>Manual de Orientação da DCTFWeb<br>Guia Rápido da DCTFWeb<br>Perguntas e Respostas da DCTFWeb<br>Notas Orientativa<u>s</u> Instrução Normativa RFB nº 2.005, de 29 de ja<br>Manual de Orientação da DCTFWeb<br>Guia Rápido da DCTFWeb<br>Perguntas e Respostas da DCTFWeb<br>Notas Orientativas

Ŧ.

### ${t\hat{a}ncia de estar atualizado} \atop \begin{tabular}{|c|c|} \hline \multicolumn{3}{|c|}{\textbf{if} a} & \multicolumn{3}{|c|}{\textbf{if} a} & \multicolumn{3}{|c|}{\textbf{if} a} & \multicolumn{3}{|c|}{\textbf{if} a} & \multicolumn{3}{|c|}{\textbf{if} a} & \multicolumn{3}{|c|}{\textbf{if} a} & \multicolumn{3}{|c|}{\textbf{if} a} & \multicolumn{3}{|c|}{\textbf{if} a} & \multicolumn{3}{|c|}{\textbf{if} a} & \multicolumn{3}{|$ tância de estar atualizado<br>
tional de complance;<br>
stação e acompanhar as alterações;<br>
gras dos sistemas para ter segurança;<br>
al, leiaute e regras de validação;<br>
poio do jurídico;<br>
ia a pessoa<br>
ia a pessoa tância de estar atualizado<br>
ional de compliance;<br>
sistação e acompanhar as alterações;<br>
gras dos sistemas para ter segurarça;<br>
al, leiaute e regras de validação;<br>
poio do jurídico;<br> **ja a pessoa**<br> **ja a pessoa**

- dia 17 o profissional de compliance;<br>Dia 17 o profissional de compliance;
- Ser um profissional de <u>compliance</u>;<br>- Entender a legislação e acompanhar as alterações;
- Conhecer as regras dos sistemas para ter segurança;<br>Estudar o Manual, leiaute e regras de validação;
- 
- 
- ... Contar com o apoio do jurídico;<br>...Desenvolver um olhar de auditor sobre as informacões.

## tância de estar atualizado<br>
tional de complanace;<br>
islação e acompanhar as alterações;<br>
gras dos sistemas para ter segurança;<br>
al, leiaute e regras de validação;<br>
poio do jurídico;<br>
poio do jurídico;<br> **ja a pessoa**<br>
anerta  $\mathbb{U}$

A informação que você transmite impacta na vida das pessoas e na saúde da empresa!

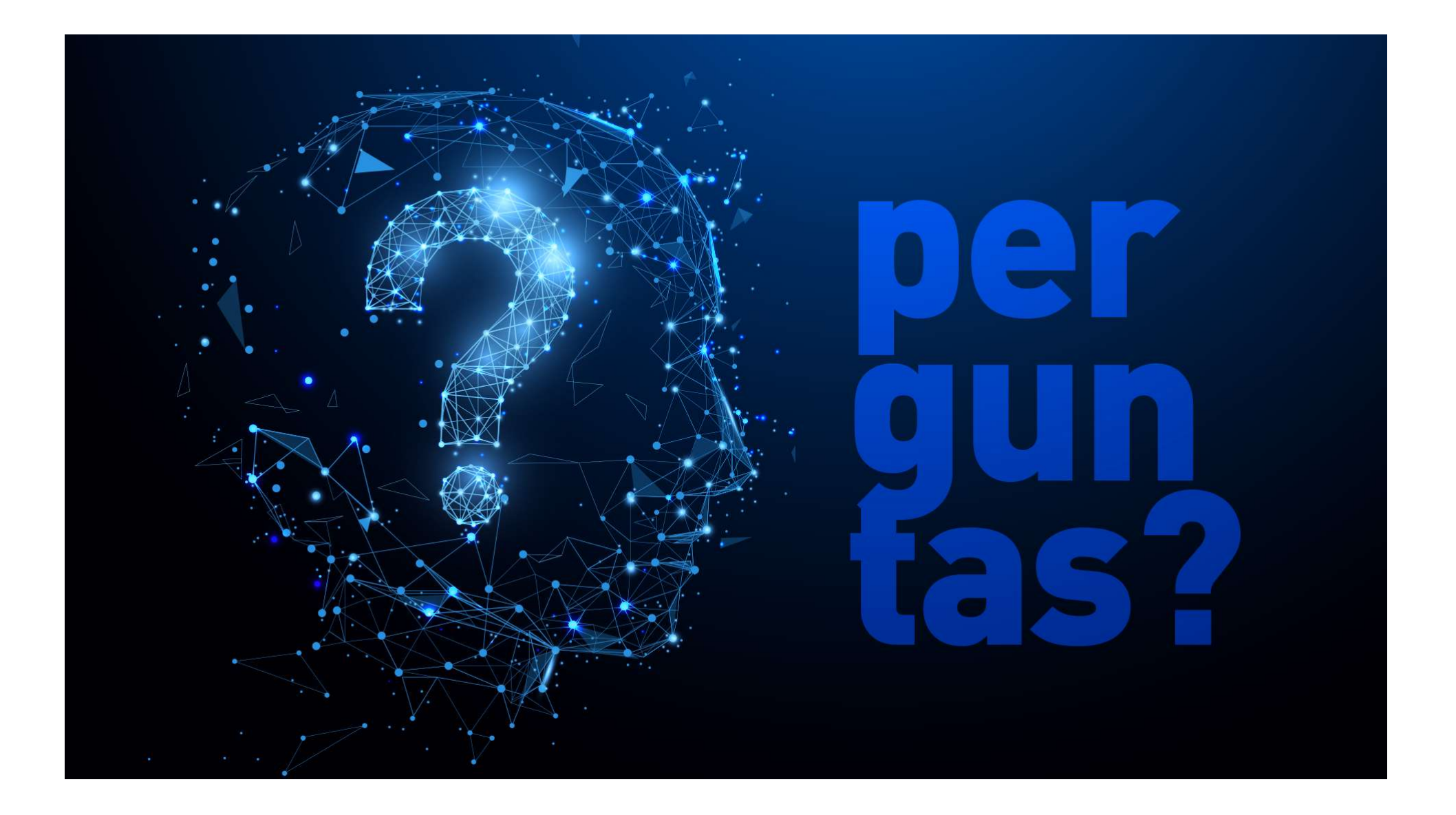